# **DISSENY I CONSTRUCCIÓ D'UN BRAÇ ROBÒTIC ANTROPOMÒRFIC AMB SEGUIMENT SENSE FILS DEL MOVIMENT HUMÀ**

Ingrid Orts Roca Treball de recerca

INS Príncep de Viana Tutors: Natividad Castelló i Jordi Orts Gener 2016, revisió setembre 2016

## Índex

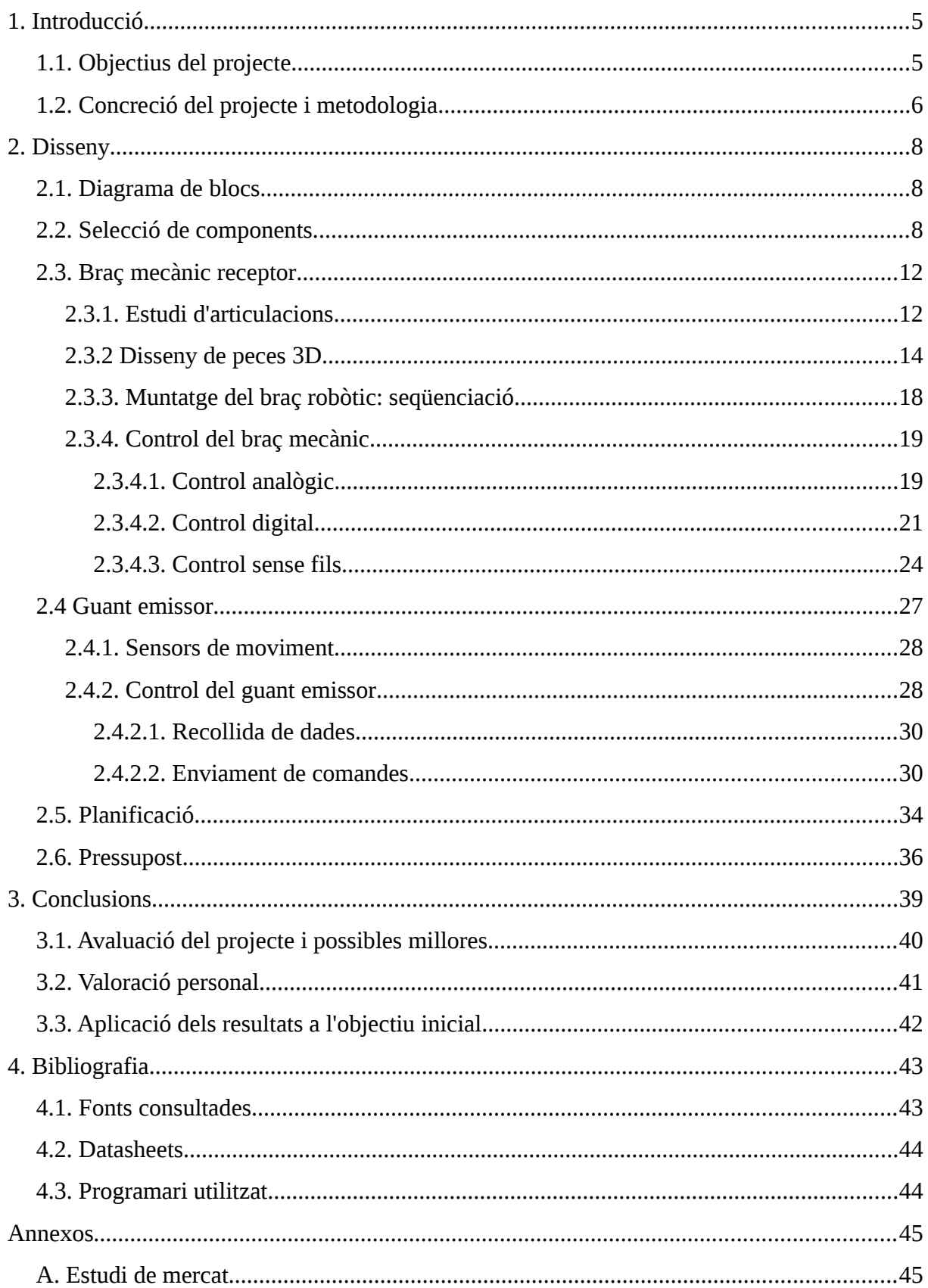

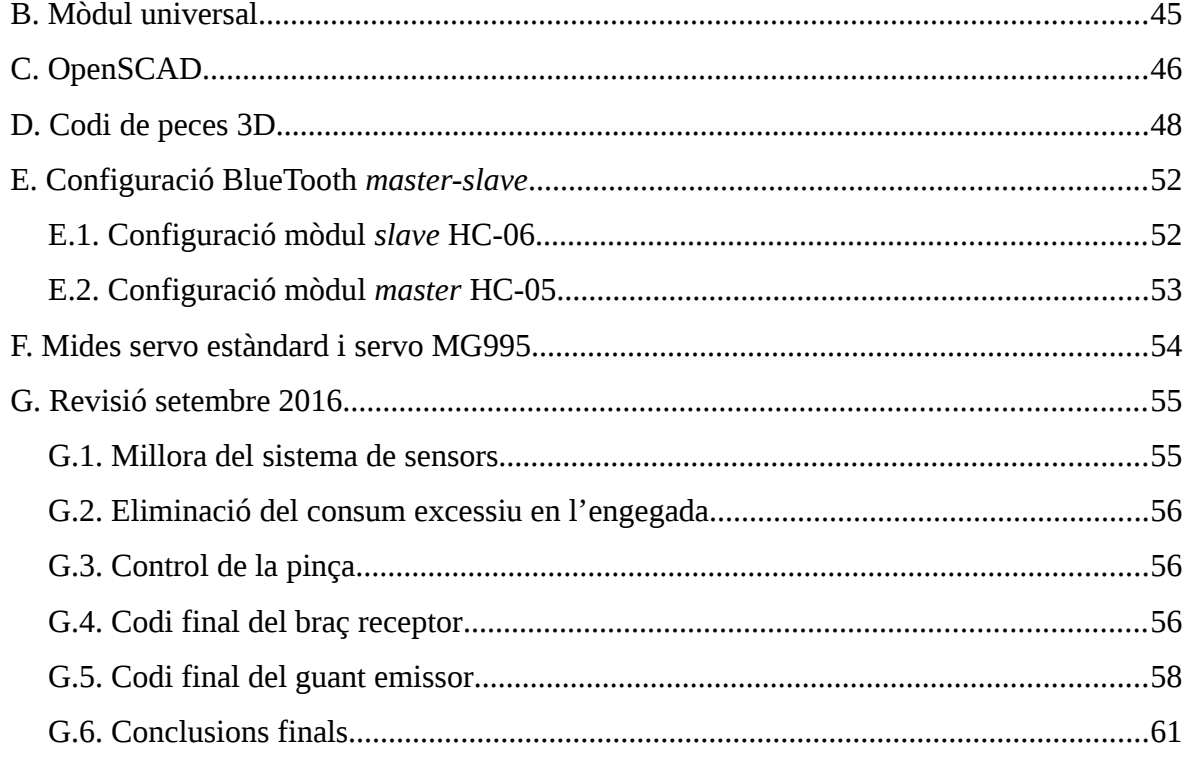

## <span id="page-4-1"></span>**1. Introducció**

### <span id="page-4-0"></span>**1.1. Objectius del projecte**

Des de que era petita que m'agrada la tecnologia, i per això vaig triar aquesta modalitat de batxillerat. No és d'estranyar que quan vaig haver d'escollir tema pel meu treball de recerca el triés en aquest camp, especialment quan la meva intenció és començar la carrera d'enginyeria electrònica l'any vinent.

Després de valorar diferents propostes i idees, que tot i que m'agradaven no m'acabaven de fer el pes, vaig decidir triar el camp de la robòtica; més concretament la idea de poder controlar sense fils un robot amb una interfície ergonòmica, que l'usuari pogués comandar de forma natural.

Inicialment vaig estudiar la forma de construir un robot humanoide, amb una interfície de sensors a les cames i als braços de l'usuari. Per aquest motiu, vaig fer un estudi del que hi havia al mercat. (veure annex [A. Estudi de mercat\)](#page-44-1)

Per construir el meu robot, aprofitant que al taller de tecnologia havia arribat enguany una impressora 3D, vaig dissenyar un mòdul universal per a servo (veure annex [B. Mòdul](#page-44-2) [universal\)](#page-44-2). Aquest mòdul, inspirat en un robot [VY01] dels que vaig fer l'estudi (EZ Robot JD

Humanoid), té la particularitat de poder reutilitzar-se per a diferents parts del cos i incorporar els elements d'unió entre mòduls. El disseny fet amb el programari OpenSCAD (veure annex [C. OpenSCAD\)](#page-45-0) permet una fàcil modificació i adaptació.

A aquestes alçades me'n vaig adonar de la complexitat del projecte, que em feia dubtar de la seva viabilitat en el temps del que disposava. És per això que, després de converses amb la meva tutora del treball, vam decidir reorientar el *Imatge 1: Robot humanoide JD*projecte a un treball més modest; però que posés en

evidència tots els requeriments, problemes i solucions necessaris per, amb el temps suficient, poder desenvolupar el projecte inicial.

La idea d'un robot humanoide no és nova, ja en Leonardo Da Vinci va fer dissenys en aquest sentit [LdV04] [LdV01] [LdV02]. I un dels apartats al qual va dedicar més temps en el seu estudi de l'anatomia humana [LdV03] i la seva mecanització [LdV05] va ser el braç humà.

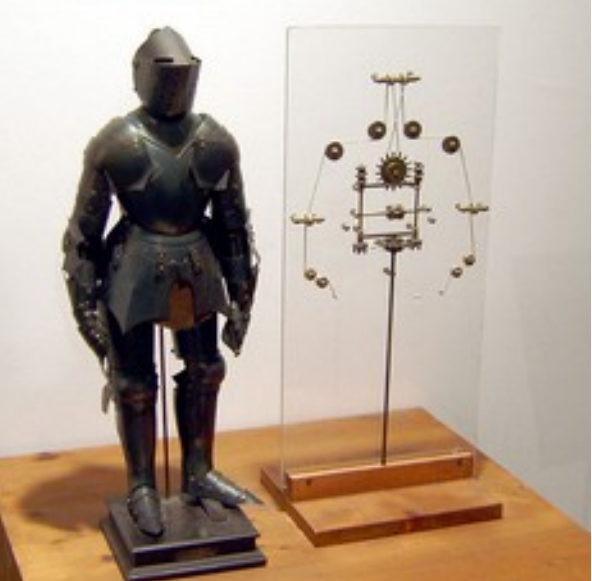

*Imatge 2: Robot basat en dibuixos de Leonardo Da Vinci. Genie exhibit, Berlin 2005*

### <span id="page-5-0"></span>**1.2. Concreció del projecte i metodologia**

Vaig decidir seguir una metodologia semblant a la de Leonardo: centrant-me en el braç humà, vaig estudiar les seves articulacions i graus de moviment i el vaig intentar modelitzar amb un sistema mecànic amb servos, el més semblant possible. Com va fer Leonardo, estudiar la naturalesa per després imitar-la.

Aquest braç robòtic sense fils per si mateix tindria diferents aplicacions al nostre entorn. Una aplicació seria en la manipulació de substàncies tòxiques en ambients controlats, com per exemple la manipulació de virus o substàncies radioactives. Un altre ús d'aquest projecte podria ser la telemedicina, ja que el braç està dotat d'una gran precisió molt útil per exemple en operacions quirúrgiques. També se'l podria programa per a que repetís un moviment

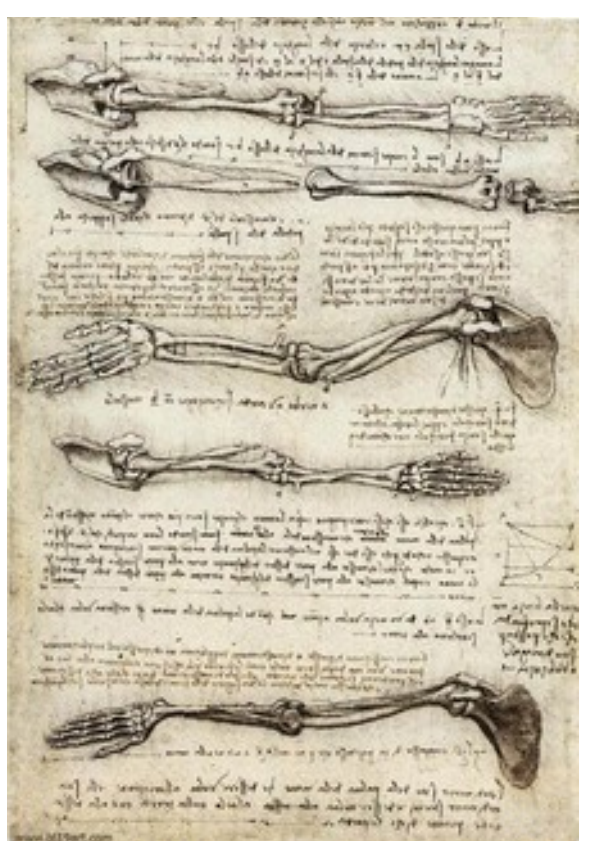

*Imatge 3: Estudi del braç humà per Leonardo Da VInci. Còdex Windsor 135v*

de forma cíclica i estalviar-li esforços de fatiga a l'operari o en sistemes de control de qualitat, on es posa a prova la fatiga que pateix un material. Si considerem només el braç mecànic, no hem d'oblidar la seva aplicació en pròtesis corporals.

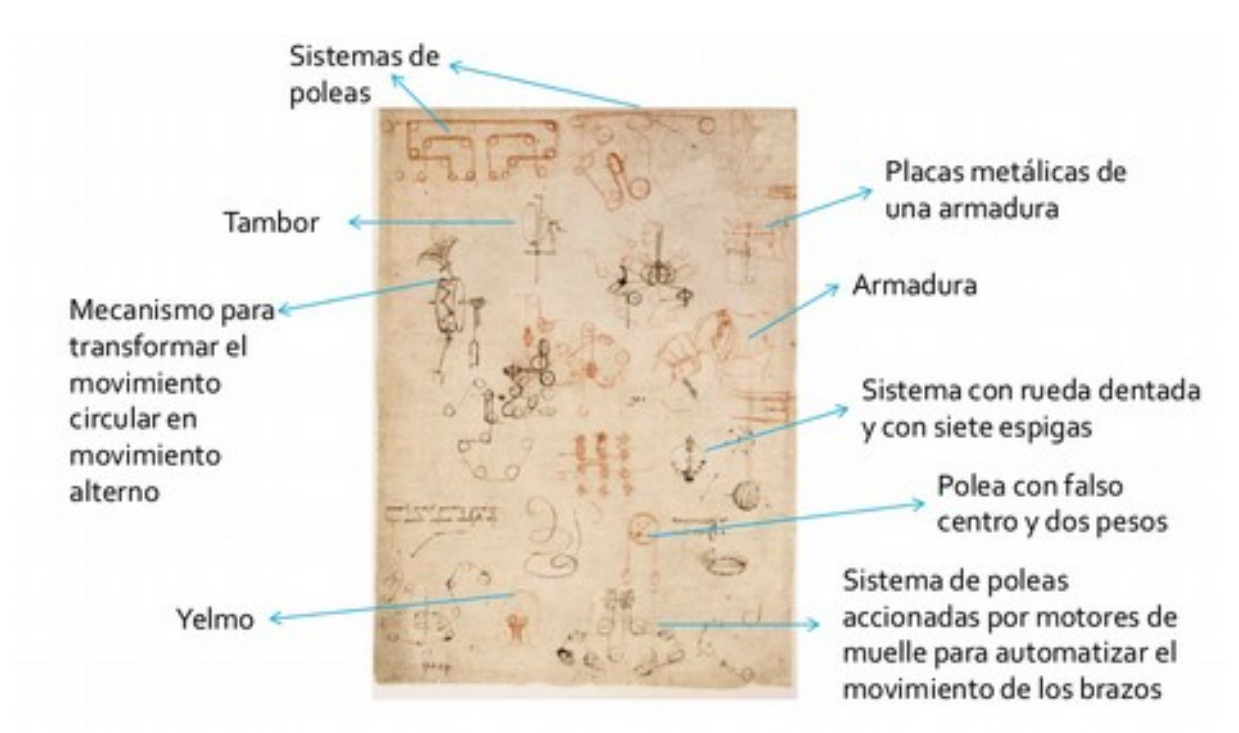

*Imatge 4: Anàlisi de la pàgina 579r del Còdex Atlàntic*

## <span id="page-7-2"></span>**2. Disseny**

### <span id="page-7-1"></span>**2.1. Diagrama de blocs**

El projecte es basa en un guant emissor que detecta els moviments del braç de l'usuari per mitjà d'uns acceleròmetres i envia un senyal sense fils per comunicació BlueTooth a un braç robòtic, mogut per servos, el qual imita els moviments fets per l'usuari.

Per fer això, haurem de fer un estudi i selecció de components, un estudi de les articulacions per imitar el millor possible el braç humà i crear un disseny de la part mecànica d'un braç artificial i tota l'electrònica i programació per utilitzar els diferents sensors, actuadors i sistemes de comunicació.

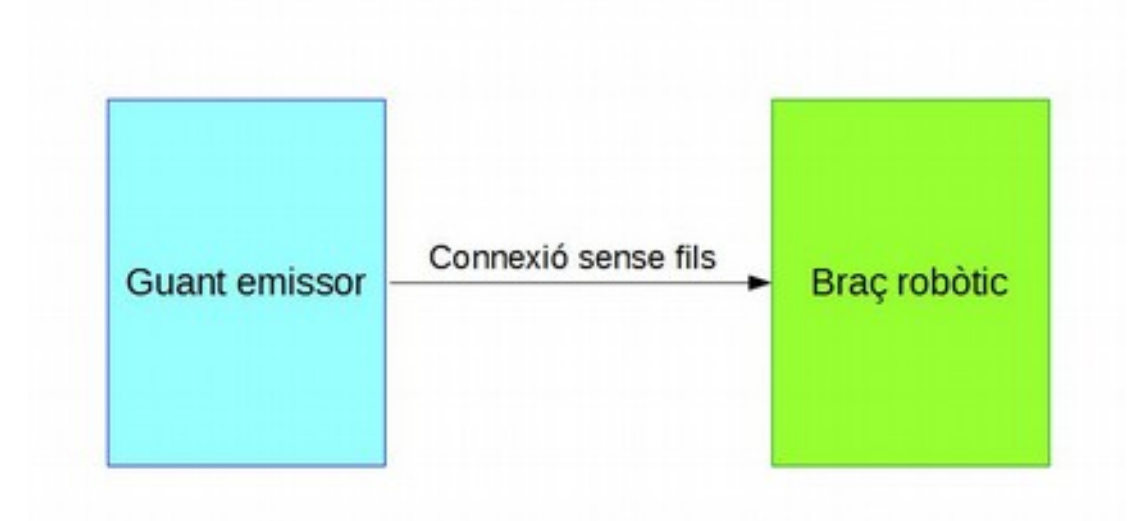

*Imatge 5: Diagrama de blocs del projecte*

### <span id="page-7-0"></span>**2.2. Selecció de components**

El primer que vam haver de fer per dur a terme el nostre projecte va ser seleccionar els components que vam trobar adients.

En primer lloc vam escollir el model de servo, ja que condicionava el disseny de les peces del braç. Vam investigar diferents models de servo i inclòs diverses mides en funció de l'articulació que representés, però finalment ens vam decantar per utilitzar el model

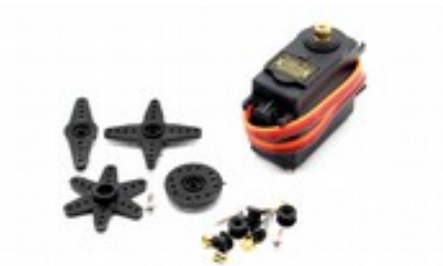

MG995 per a tot el braç. Aquest model és estàndard, *Imatge 6: Servo MG995 amb els seus*  té un preu econòmic i els seus engranatges són *accessoris*

metàl·lics. A més a més té un parell de forces relativament elevat pel seu preu, encara que millorable per a aquestes mides. A més a més vam escollir uns allargaments dels cables d'aquests servos de 500mm per facilitar la seva connexió.

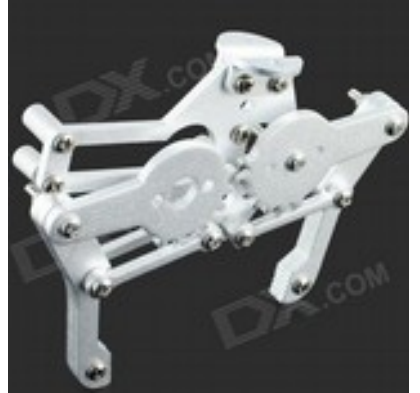

Vam trobar un mecanisme de pinça compatible amb aquest servo. Vista la dificultat de disseny i construcció pròpia d'aquest mecanisme, vam decidir comprar la pinça; especialment amb el temps limitat que es disposa per fer el treball de recerca. Es tracta d'una pinça d'alumini, amb tots els cargols necessaris per controlar-la amb un servo MG995 amb el seu braç circular.

*Imatge 7: Pinça per a servo MG995*

Com a unitat de control vam escollir els microcontroladors PICAXE [MA03], ja que estem familiaritzats [JO02] amb aquest dispositiu. Per un costat, vam trobar indicada per controlar el braç robòtic la placa SD21, ja que controlar tants servos directament des del PICAXE hagués pogut donar problemes, especialment utilitzant comunicacions sèrie. La placa SD21 no perd la

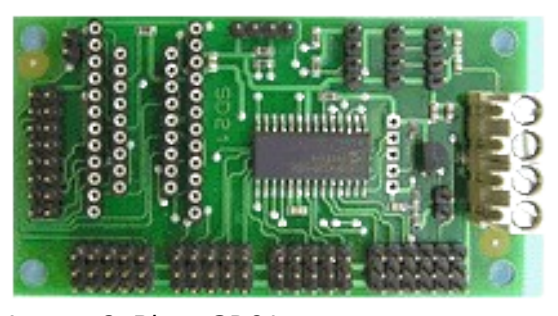

*Imatge 8: Placa SD21*

sincronització enviant els pols als servos i fa servir un protocol I2C de comunicacions, porta un sòcol per un PICAXE 18X i un regulador de tensió per obtenir 5V pel PICAXE a partir dels 6V dels servos. Tot i que la placa està dissenyada per ser controlada per un PICAXE 18X,

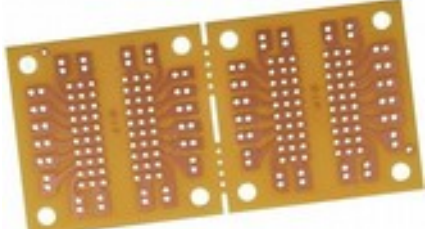

*Imatge 9: Placa DIP20 en packs de 2 unitats*

nosaltres vam decidir canviar-lo per un 18M2 ja que ambdós són compatibles entre ells, i aquest últim consta de més flexibilitat en el nombre d'entrades analògiques. Per altra banda, vam escollir una placa DIP20 amb un PICAXE 20M2 per controlar la interfície del guant emissor, ja que necessitàvem enviar i rebre 9 senyals diferents i

aquest PICAXE permet 11 entrades adc i la seva mida és

petita en relació amb els altres microcontroladors d'aquesta capacitat.

#### PICAXE-18M2

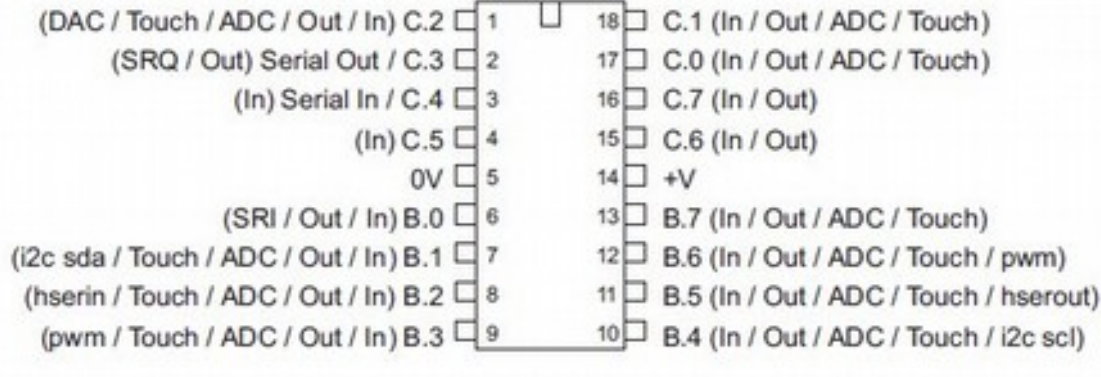

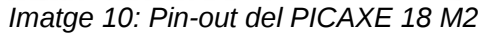

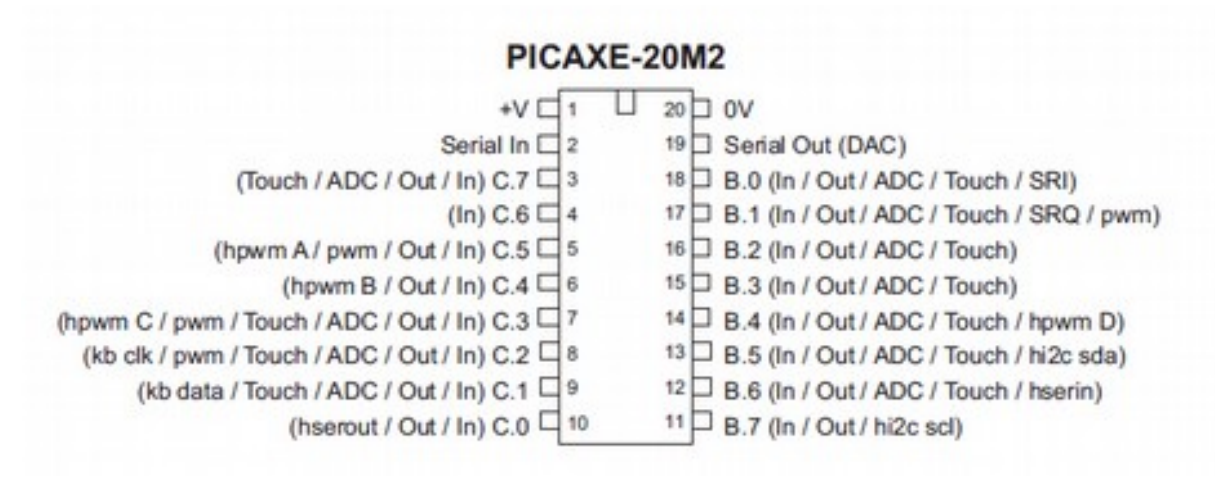

*Imatge 11: Pin-out del PICAXE 20 M2*

Per a la comunicació sense fils teníem diferents opcions: infraroig, BlueTooth, Wi-Fi... La

comunicació infraroja té com a inconvenient que si no hi ha visibilitat completa, es poden perdre comandes. La comunicació Wi-Fi, en el moment d'escriure aquesta memòria, ja és igual d'accessible gràcies als mòduls ESP8266, però en el moment de començar aquest projecte només hi havia documentació en xinès. Altres mòduls Wi-Fi disponibles al mercat eren massa cars o complicats d'utilitzar amb un PICAXE. Nosaltres vam escollir la comunicació BlueTooth, amb la que ja estàvem familiaritzats al *HC-06*taller. A més a més, és senzilla d'utilitzar amb el PICAXE i econòmica.

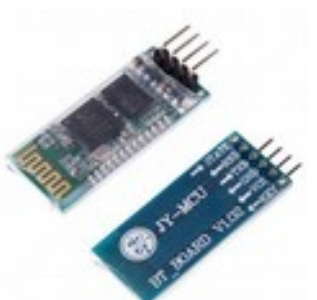

*Imatge 12: Mòdul BT* 

Dins de la comunicació BlueTooth vam escollir els mòduls HC-06, el qual fem servir al taller, i

Ja que ni la placa SD21 ni la placa

HC-05; que permet la configuració com a *master* (veure annex [E.](#page-51-1) [Configuració BlueTooth master-slave\)](#page-51-1). El mòdul HC-06 el vam destinar al braç robòtic, ja que així es podia controlar aquest des d'altres dispositius, com ara un mòbil, i comprovar així el seu funcionament. Per tant, el mòdul HC-05 configurat com a *master* el vam col·locar al guant emissor.

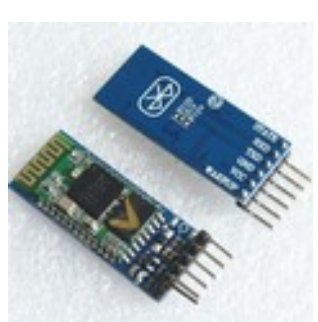

*Imatge 13: Mòdul BT HC-05*

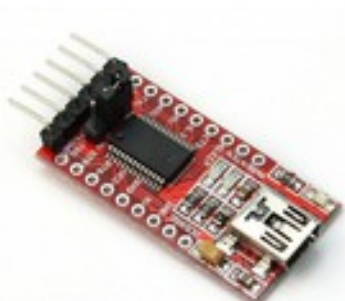

estàndard de programació PICAXE, vam decidir utilitzar un mòdul adaptador USB-Sèrie FTDI232 i així poder utilitzar directament cables Dupond. El fet de portar un xip FTDI232 permet invertir els valors de 0 i 1 mitjançant un programa del fabricant i així fer-lo compatible amb la programació dels PICAXE. A més a més, aquest mòdul permet escollir el voltatge

DIP20 porten el connector estèreo de programació per al cable

d'operació entre 5V i 3,3V , que com es veurà més endavant és molt útil per al nostre projecte. *Imatge 14: Mòdul adaptador USB-Sèrie*

En quant als sensors de moviment, també teníem diferents opcions. Inicialment vam pensar en utilitzar el mòdul GY-52, que té sensors giroscòpics i acceleròmetres i es comunica pel bus i2c; però només es poden col·locar en dos adreces diferents del bus. Vam descartar els sensors de tipus brúixola ja que les seves mesures són distorsionades per imants i metalls. Finalment vam

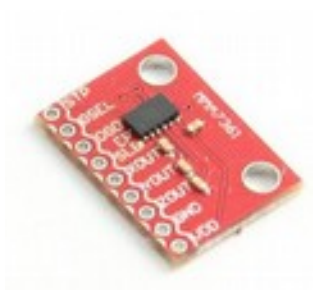

escollir el mòdul MMA7361 que dóna la informació en format *Imatge 15:*  analògic, de forma que podíem posar tants com volguéssim mentre *Acceleròmetre MMA7361*

hi hagués suficients entrades analògiques en el nostre PICAXE. Aquest mòdul conté acceleròmetres i per tant els valors donats són relatius, en funció del moviment; i no valors absoluts de posició ja que li manquen sensors giroscòpics. El mòdul MMA7361 funciona amb un voltatge de 3,3V , i això condiciona tota la interfície del guant emissor. Afortunadament, tant el PICAXE 20M2 com el mòdul BlueTooth *slave* i el mòdul de programació USB-Sèrie FTDI232 poden funcionar amb un voltatge de 3,3V. Utilitzar un voltatge de 3,3V és molt important en aquest conjunt i s'ha de tenir sempre present.

### <span id="page-11-1"></span>**2.3. Braç mecànic receptor**

### <span id="page-11-0"></span>**2.3.1. Estudi d'articulacions**

El primer que vam fer va ser un model del braç humà amb peces de poliestirè expandit unides per escuradents per veure on havien d'anar els eixos dels servos i les unions entre peces i confirmar que el braç podia fer tots els moviments de forma correcta.

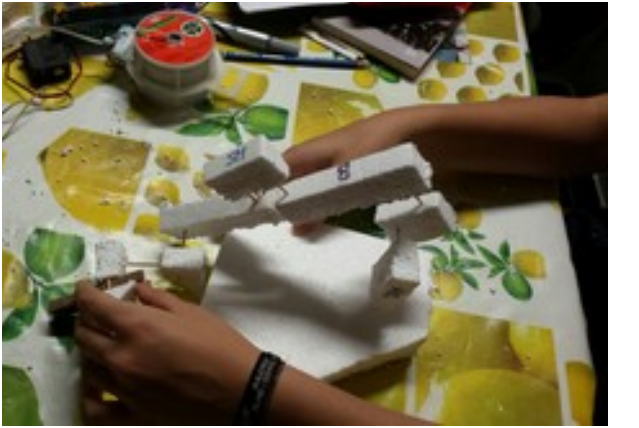

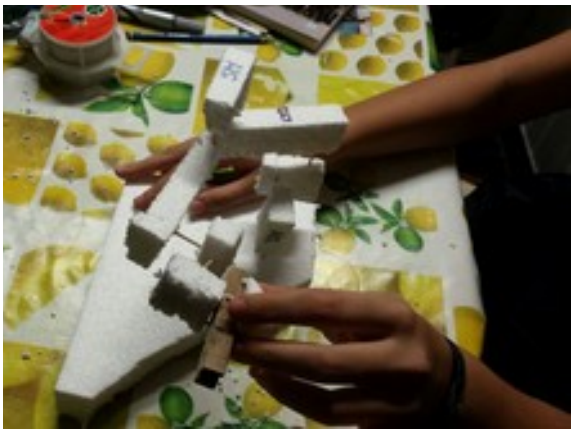

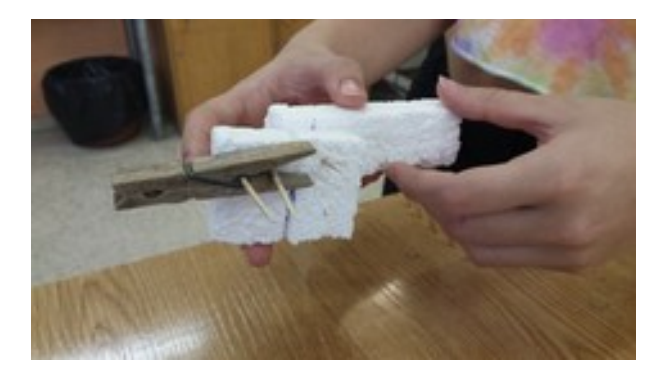

Després vam fer un esquema proporcionat de les peces que s'havien de construir, assignant un nom a cadascuna per a futures referències.

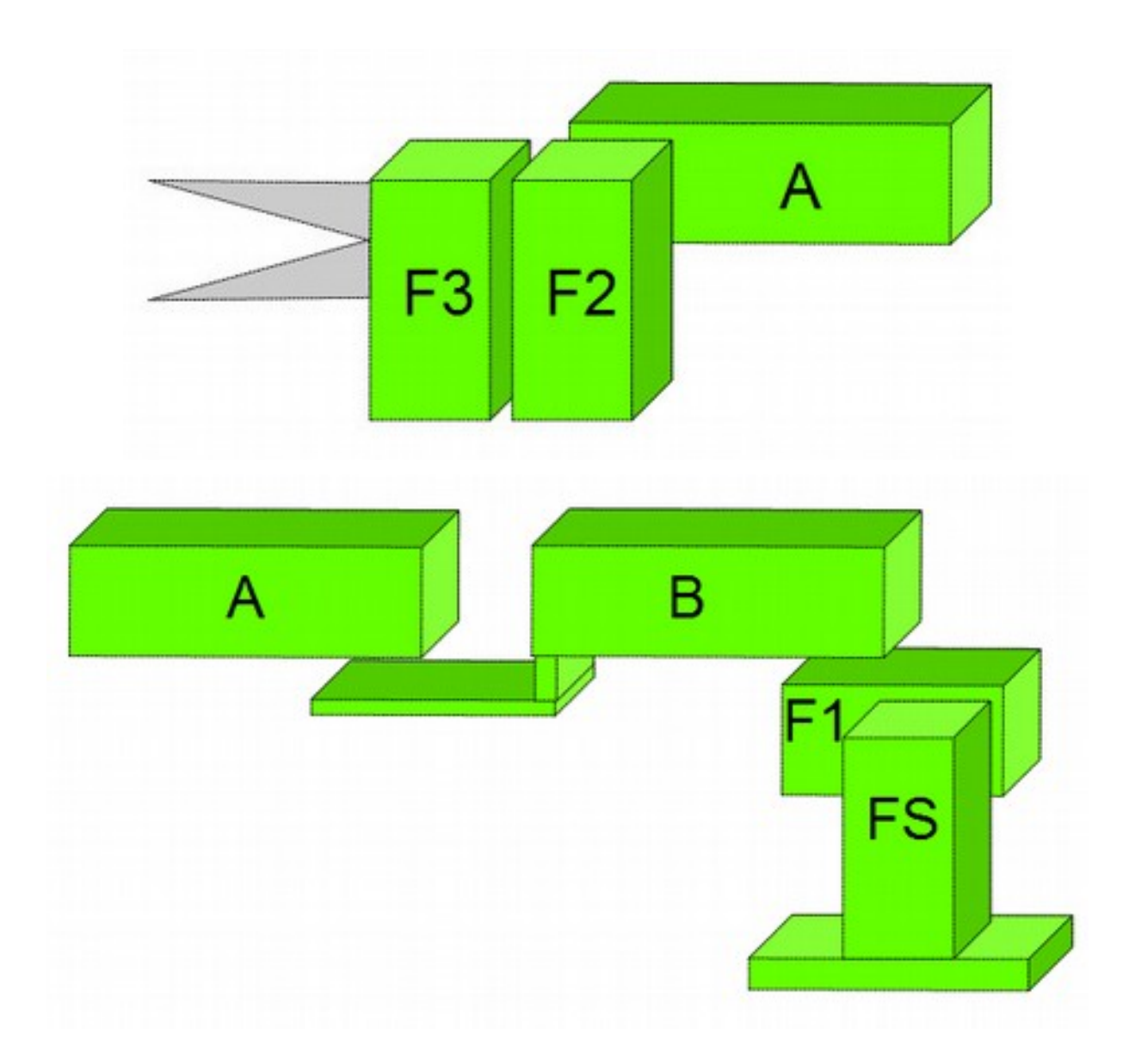

#### <span id="page-13-0"></span>**2.3.2 Disseny de peces 3D**

Per poder construir el braç mecànic, vam haver de dissenyar les peces amb el programari OpenSCAD i fabricar-les amb la impressora 3D del centre. Cada peça és diferent i disposar d'una impressora 3D ha estat de molta ajuda ja que d'altra manera construir les peces hagués estat molt més difícil i costós. La gran majoria de les peces serveixen com a funda per a un servo i requereixen cargols per subjectar-los, així que aquestes peces necessitaven la precisió que ens podia proporcionar la impressora 3D. Per fixar el servo a la peça vam fer servir cargols M3, ja que el mateix servo té unes pestanyes superior i inferior per col·locar-hi aquests cargols. Per subjectar una peça amb la següent vam utilitzar uns braços dels eixos dels servos en forma de aspa, units amb cargols M1.6 en el forat mig de cada aspa.

Més tard ens vam adonar que el primer servo es ressentia molt al aixecar tant de pes, i vam dissenyar una nova peça per fer de contrapès (peça C), que s'uniria a la peça B per mitjà de dos cargols M3. La peça, en forma de caixa, contindria a dins un bloc de ferro a mida, el qual encaixa al mil·límetre per tal que amb els moviments del braç no es bellugui.

El programari Cura permet escollir la densitat, en tant per cent, de les peces 3D. Al principi vam fer diverses proves d'una mateixa peça amb diferents densitats per veure quina era la millor relació consum-temps-resistència mecànica, ja que quan més densitat tingués la peça, més resistència tindria però trigaria més temps a fer-se i el consum de plàstic seria més elevat. Vam trobar que un valor de 20% donava la combinació més satisfactòria.

A cada peça li hem assignat un nom perquè així fos més fàcil la seva identificació. A continuació hi ha la planta, alçat i perfil de cada peça, junt amb la captura de pantalla del programari Cura en el que es descriu el temps i la quantitat de plàstic utilitzat en cadascuna, així com la seva posició per imprimir. Això últim és molt important a l'hora d'imprimir una peça, ja que cal orientar-la de forma que tingui una base ampla i que l'estructura no s'imprimeixi sobre el no-res. També la precisió dels forats és major si aquests estan orientats verticalment, per això sempre que es pugui ho posicionarem d'aquesta forma.

Per fer el disseny vam necessitar les mides del servo MG-995 i dels cargols M3 i M1.6 emprats per fixar tant els servos com les aspes dels eixos, les quals es troben en documents accessibles a la web (veure annex [F. Mides servo estàndard i servo MG995\)](#page-53-0)

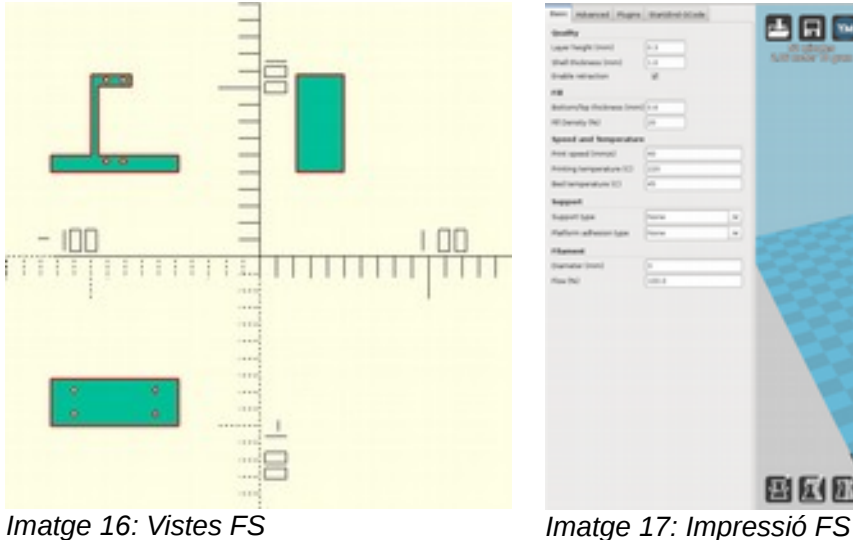

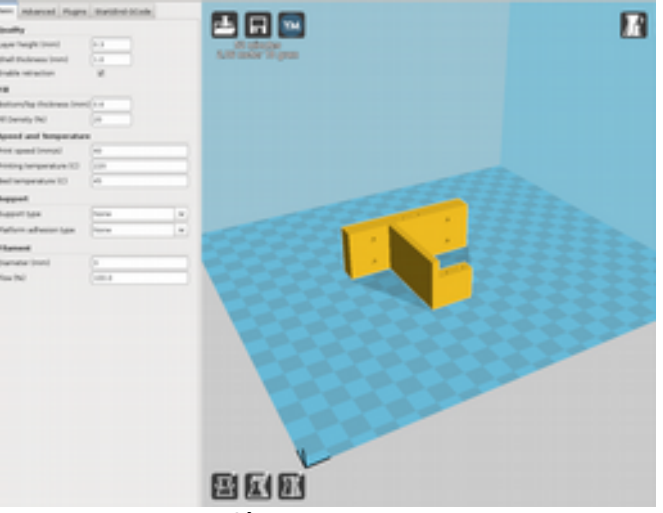

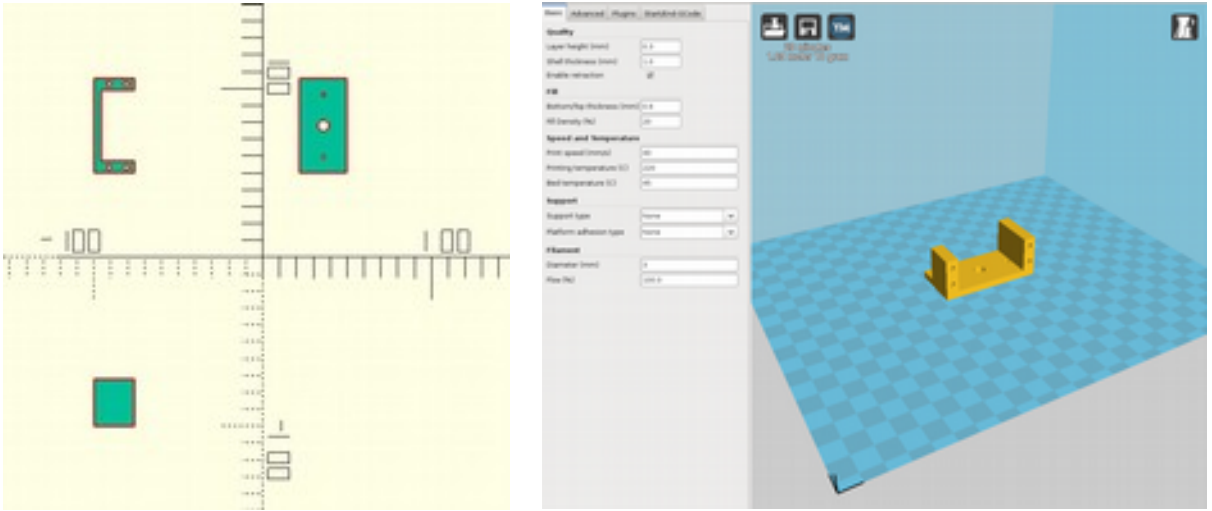

*Imatge 19: Vistes F1 Imatge 18: Impressió F1*

La peça F2 és una imatge especular de la peça F1, i per tant no ha calgut dissenyar una peça nova. En el programa Cura hem aplicat l'opció mirall en l'eix X.

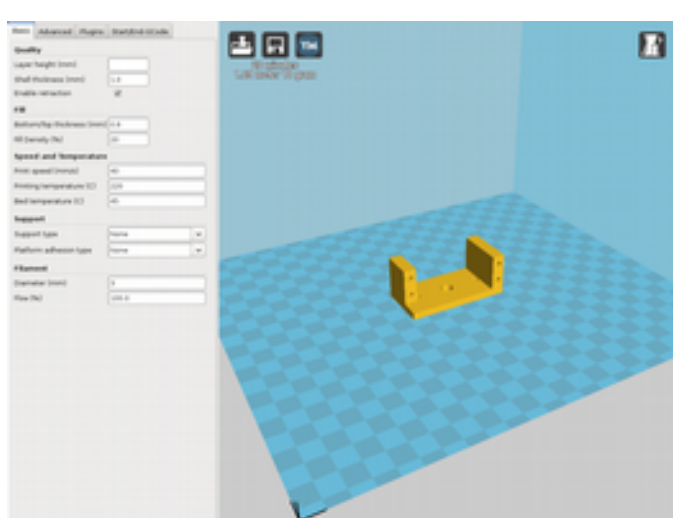

*Imatge 20: Impressió F2*

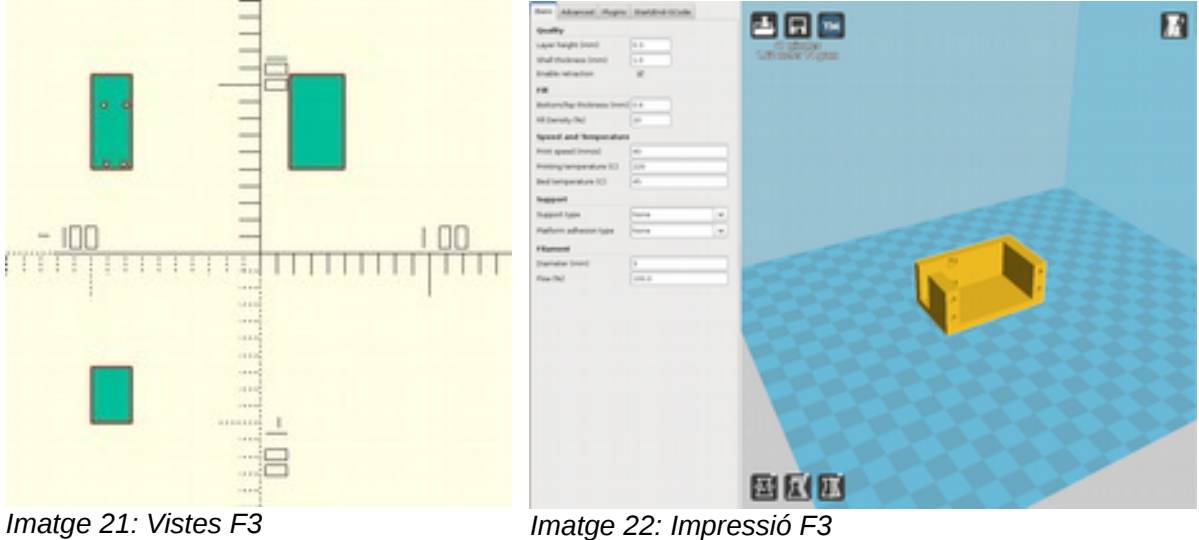

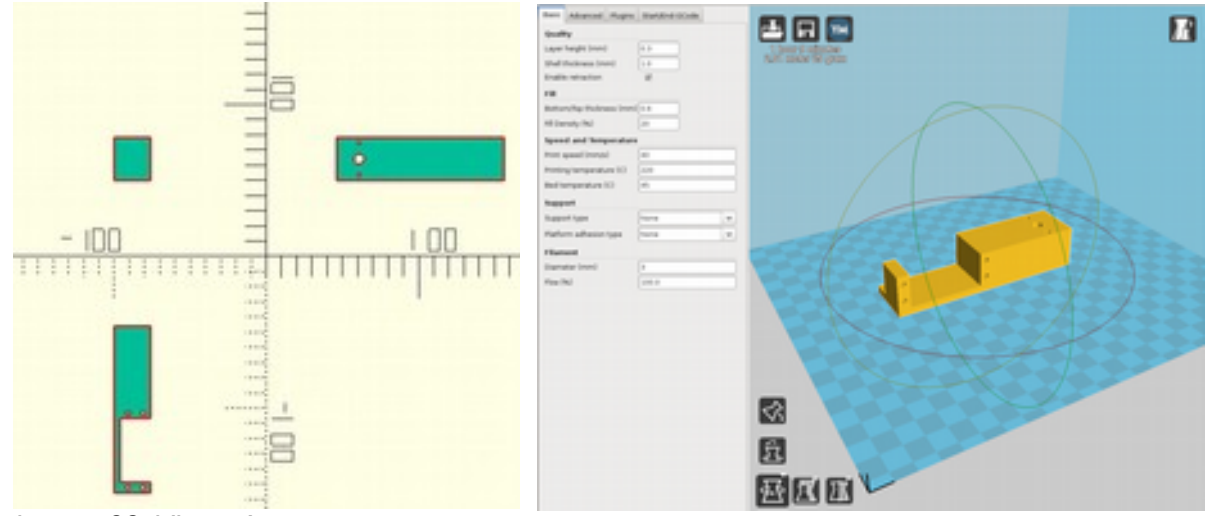

*Imatge 23: VIstes A Imatge 24: Impressió A*

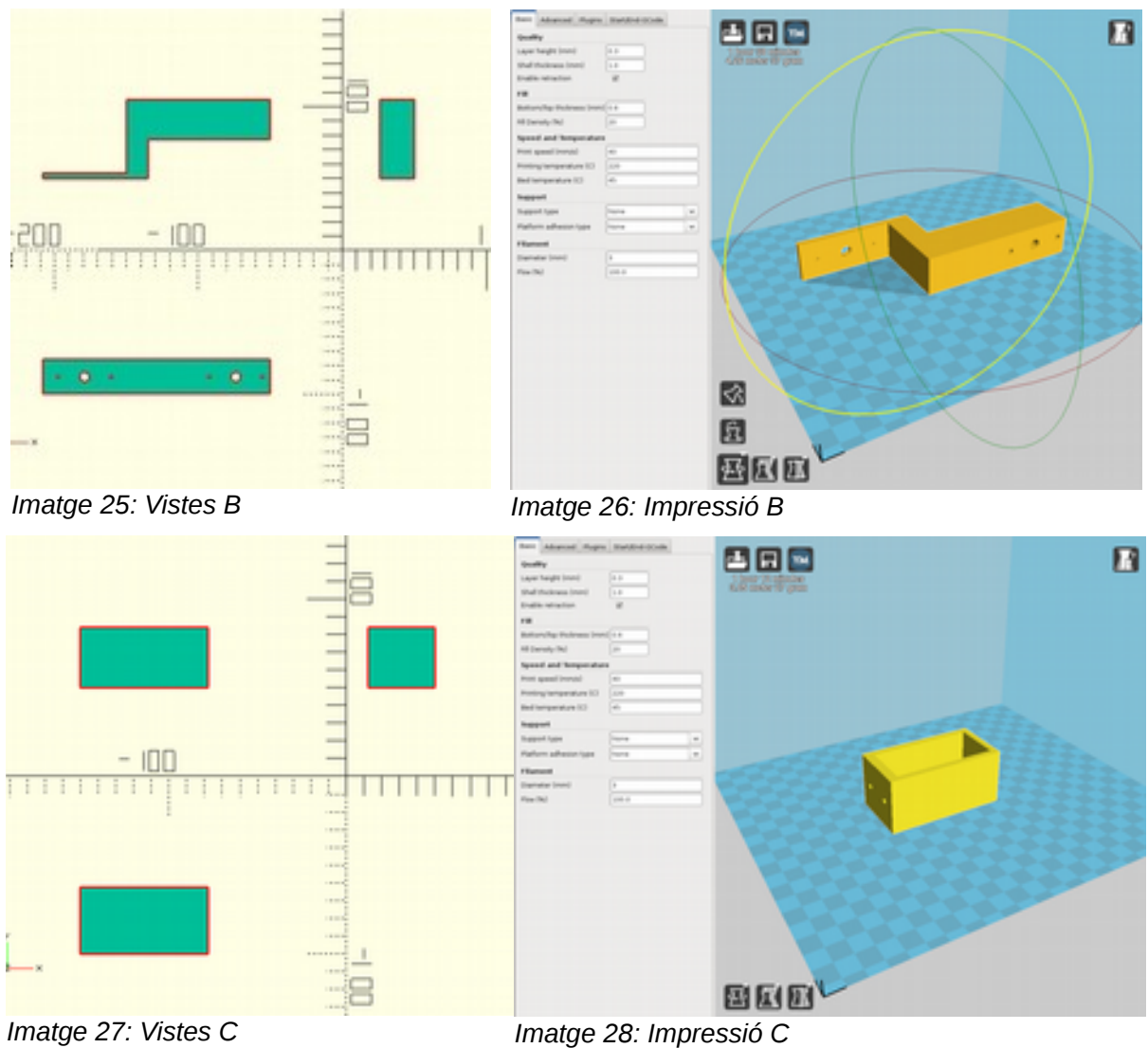

Gràcies al programari Cura, podem saber quant pesa cada peça i quant temps triga a fer-se. En la taula següent hi ha les dades de consum i temps de cada peça, a més d'un càlcul del seu cost amb la nostra impressora i una comparació amb el que costaria si anéssim a un local on hi hagués una impressora 3D.

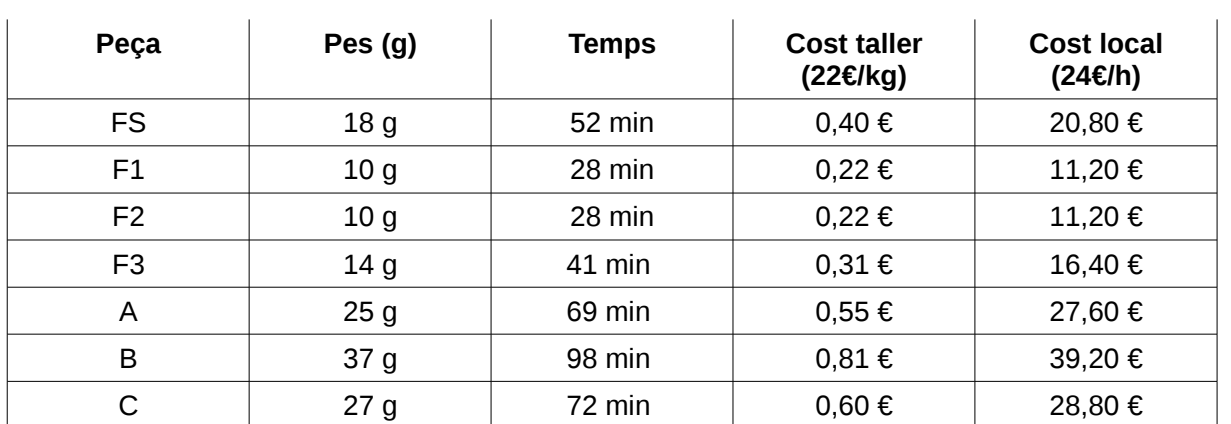

## <span id="page-17-0"></span>**2.3.3. Muntatge del braç robòtic: seqüenciació**

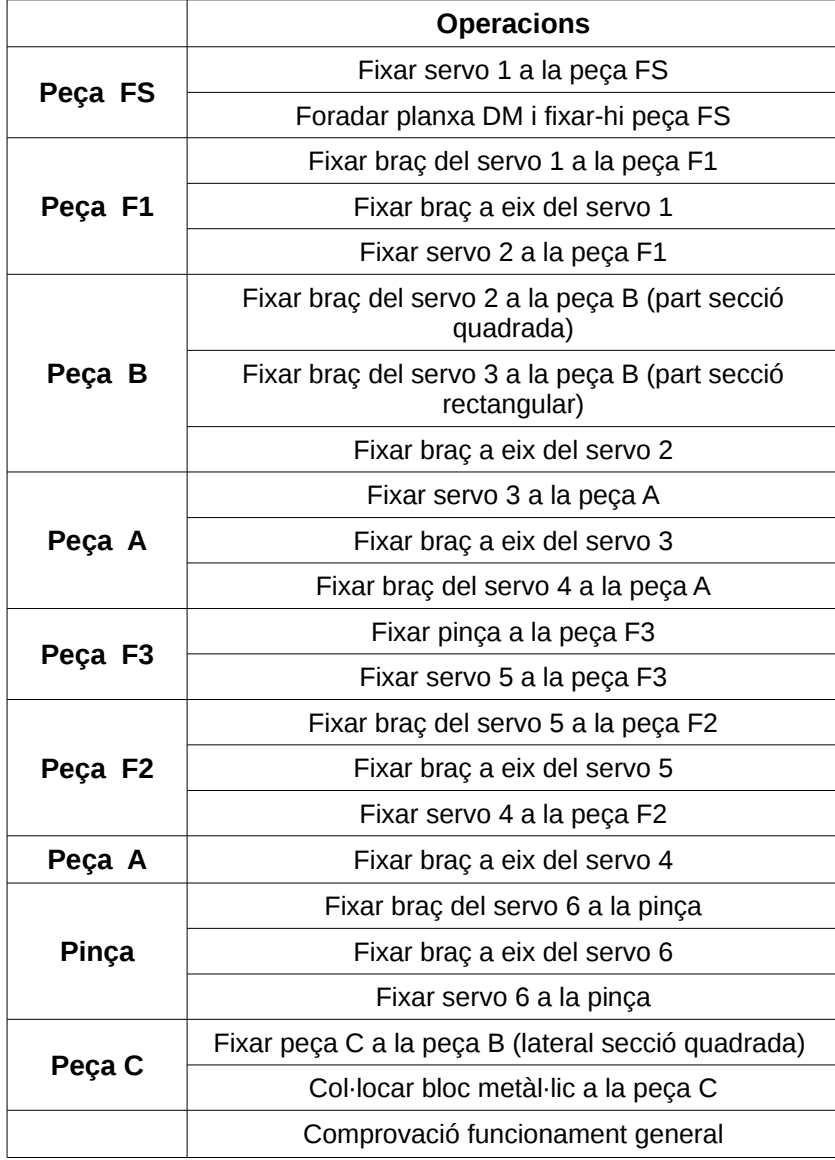

#### <span id="page-18-1"></span>**2.3.4. Control del braç mecànic**

Per a controlar els servos del braç mecànic vaig escollir la placa SD21, la qual es caracteritza per fer servir el protocol de comunicacions I2C, poder controlar 21 servos diferents i funcionar amb un PICAXE 18X; tot i que jo vaig canviar aquest microcontrolador per un PICAXE 18M2, totalment compatible, per així augmentar les entrades analògiques. El voltatge de la placa és de 6V, i es connecta a l'entrada *Servo + Ground* de la regleta i al jumper, per tal d'obtenir 5V a la placa (ja que aquesta incorpora un regulador) en comptes d'obtenir-los en l'entrada exterior.

Hi ha diferents registres per a controlar cada servo, dels quals faig servir el rang 63-83, ambdós inclosos. El funcionament d'aquests registres es basa en enviar un byte al registre, el qual mitjançant la fórmula *Base Reg · 6 + 732μs*, transforma i interpreta el byte en un amplada de pols entre 732 (0 *· 6 + 732μs)* i 2262 (255 *· 6 + 732μs*) que controla el servo. Per tant, només enviant al registre el byte *Base Reg*, podem controlar la posició de cada servo. Per obtenir els valor d'aquests bytes, ho podem aconseguir de diverses formes. En el meu cas, he escollit la utilització d'un potenciòmetre per a cada servo (control analògic), la utilització d'un teclat per incrementar o decrementar la posició de cada servo (control digital) i finalment la recepció de codis via BlueTooth (control sense fils).

#### <span id="page-18-0"></span>**2.3.4.1. Control analògic**

El control analògic és el primer control a programar, ja que amb ell es pot comprovar que els servos que articul·len el braç mecànic funcionin correctament i establir un estat de repòs del braç amb els seus valors corresponents.

Per dissenyar el control analògic, hem fet una placa amb uns potenciòmetres que funcionen com a divisors de tensió.

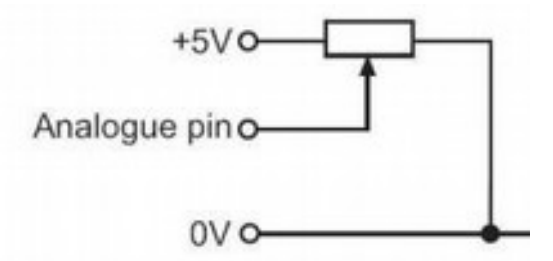

*Imatge 30: Connexió d'un potenciòmetre com a divisor de tensió Imatge 29: Placa de potenciòmetres en la* 

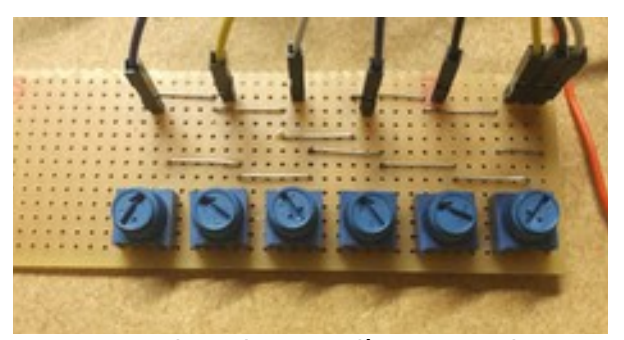

*posició de repòs del braç*

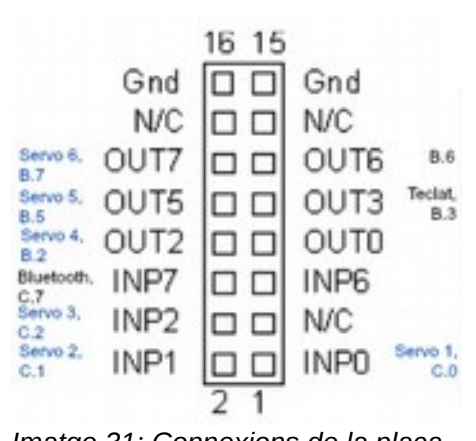

A la imatge [31](#page-19-0) s'especifica a on es connecta cadascun dels senyals analògics de la placa de potenciòmetres. El positiu i el negatiu per aquesta placa de potenciòmetres s'agafen d'un dels connectors I2C de la placa SD21.

<span id="page-19-0"></span>*Imatge 31: Connexions de la placa de potenciòmetres a la placa SD21*

A continuació es mostra el codi corresponent a aquesta interfície:

```
i2cslave $C2,i2cslow, i2cbyte
start:
readadc C.0,b1
writei2c 63, (b1)
readadc C.1,b2
writei2c 64, (b2)
readadc C.2,b3
writei2c 65, (b3)
readadc B.2,b4
writei2c 66, (b4)
readadc B.5,b5
writei2c 67, (b5)
readadc B.7,b6
writei2c 68, (b6)
debug
goto start
```
El control analògic va funcionar satisfactòriament malgrat vam tenir alguns problemes inicials: els servos s'han de connectar de forma seqüencial, ja que el sistema no permet l'engegada amb tots els servos connectats. A conseqüència d'això, un dels servos es va espatllar i vam haver de canviar-lo. A més a més, la baixa resolució del potenciòmetres origina uns moviments molt bruscos.

Gràcies a aquest control vam poder obtenir uns valors de referència per establir una posició de repòs del braç robòtic, reflectits a la taula següent:

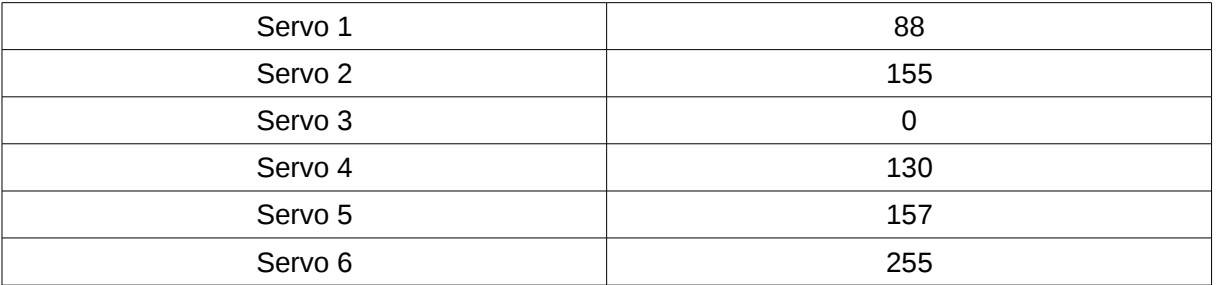

Els valors dels servos 3 i 6 són molt extrems, bloquejant qualsevol moviment en un dels sentits. Seria interessant recol·locar els servos per permetre un cert moviment, la qual cosa obligaria a trobar uns nous valors de repòs per a aquests servos.

#### <span id="page-20-0"></span>**2.3.4.2. Control digital**

El control digital és el següent pas. El control analògic permetia moure el braç, però d'una forma brusca i sense precisió. L'objectiu d'aquest control és poder moure el braç de manera suau i controlada, amb uns valors d'increment i decrement coneguts.

Per aquest control, hem escollit un teclat que codifica les tecles de forma analògica, permetent l'ús d'una sola pota del PICAXE.

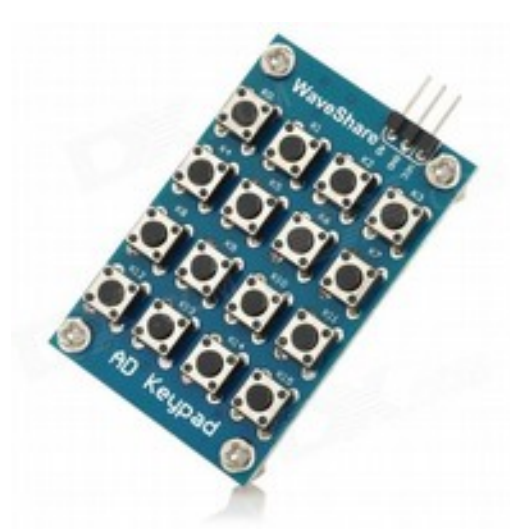

*Imatge 32: Teclat analògic, polsadors Imatge 33: Teclat analògic, resistències*

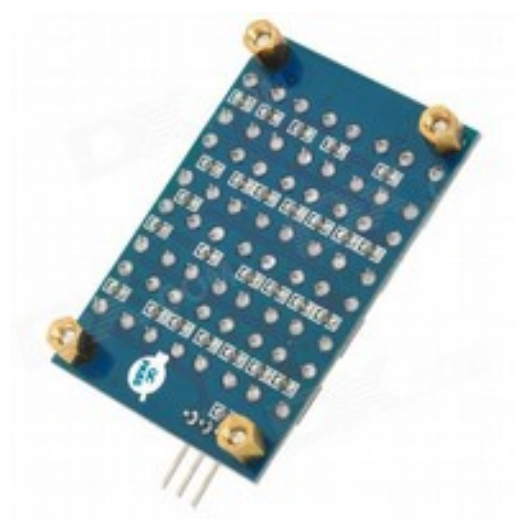

<span id="page-20-1"></span>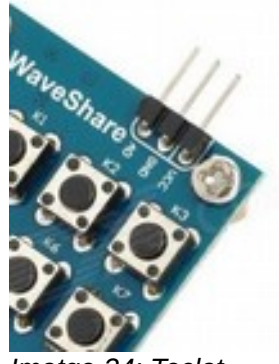

*Imatge 34: Teclat analògic, connexions*

El funcionament del teclat és semblant al dels potenciòmetres del sistema anterior [JO01]. S'utilitza una xarxa de resistències que quan són cortocircuitades pels diferents polsadors envien un  $\frac{\text{sevo }6}{\text{B }7}$  OUT7 senyal analògic a la placa 18M2. Tal i com es veu en la imatge [34,](#page-20-1) aquest teclat només fa servir una entrada del PICAXE, tal com s'especifica en la imatge [35.](#page-21-0) El positiu i el negatiu per aquest teclat també s'agafen d'un dels connectors I2C de la placa SD21.

<span id="page-21-0"></span>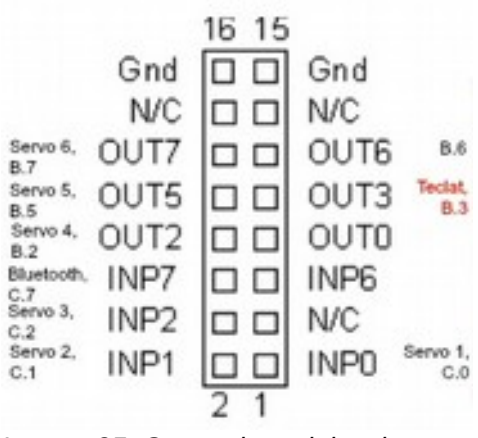

*Imatge 35: Connexions del teclat analògic a la placa SD21*

A continuació es mostra el codi corresponent a aquesta interfície:

```
i2cslave $C2,i2cslow, i2cbyte
 gosub repos
 'WaveShare AD keypad
 #PICAXE 18M2
symbol teclat = B.3 symbol valor = b17
symbol tecla = b16symbol pas = 1inici:
   readadc teclat,valor
   if valor = 255 then
           tecla = 99
   else
           tecla = valor + 8 / 16
  endif
 ' sertxd ("valor = ",#valor, " tecla = ", #tecla,13,10)
   on tecla gosub S1M, S1P, S2M, S2P, S3M, S3P, S4M, S4P, S5M, S5P, S6M, 
S6P, repos
 ' sertxd ("b1 = ", #b1, 13,10)<br>' sertxd ("b3 = ", #b3, 13,10)<br>' sertxd ("b4 = ", #b4, 13,10)<br>' sertxd ("b5 = ", #b5, 13,10)<br>' sertxd ("b6 = ", #b6, 13,10)<br>' sertxd ("b6 = ", #b6, 13,10)
   pause 100
   goto inici
S1M: 
   b1 = b1 - pas MIN 1writei2c 63, (b1)
   return
S1P: 
   b1 = b1 + pas MAX 254
   writei2c 63, (b1)
   return
S2M:
```

```
b2 = b2 - pas MIN 1writei2c 64, (b2)
  return
S2P: 
  b2 = b2 + pas MAX 254
  writei2c 64, (b2)
  return
S3M: 
  b3 = b3 - pas MIN 1writei2c 65, (b3)
  return
S3P: 
  b3 = b3 + pas MAX 254
  writei2c 65, (b3)
  return
S4M: 
  b4 = b4 - pas MIN 1writei2c 66, (b4)
  return
S4P: 
  b4 = b4 + pas MAX 254
  writei2c 66, (b4)
  return
S5M: 
  b5 = b5 - pas MIN 1writei2c 67, (b5)
  return
S5P: 
  b5 = b5 + pas MAX 254
  writei2c 67, (b5)
  return
S6M: 
  b6 = b6 - pas MIN 1
  writei2c 68, (b6)
  return
S6P: 
  b6 = b6 + pas MAX 254
  writei2c 68, (b6)
  return
repos: 
  b1 = 88
  b2 = 155
  b3 = 1b4 = 130
  b5 = 157
  b6 = 254
  writei2c 63, (b1)
  writei2c 64, (b2)
  writei2c 65, (b3)
  writei2c 66, (b4)
  writei2c 67, (b5)
  writei2c 68, (b6)
  return
```
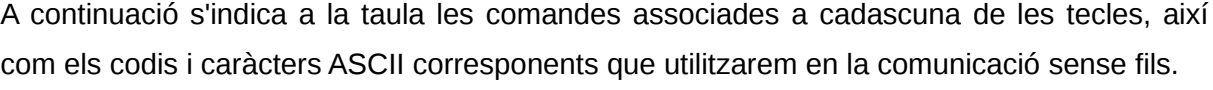

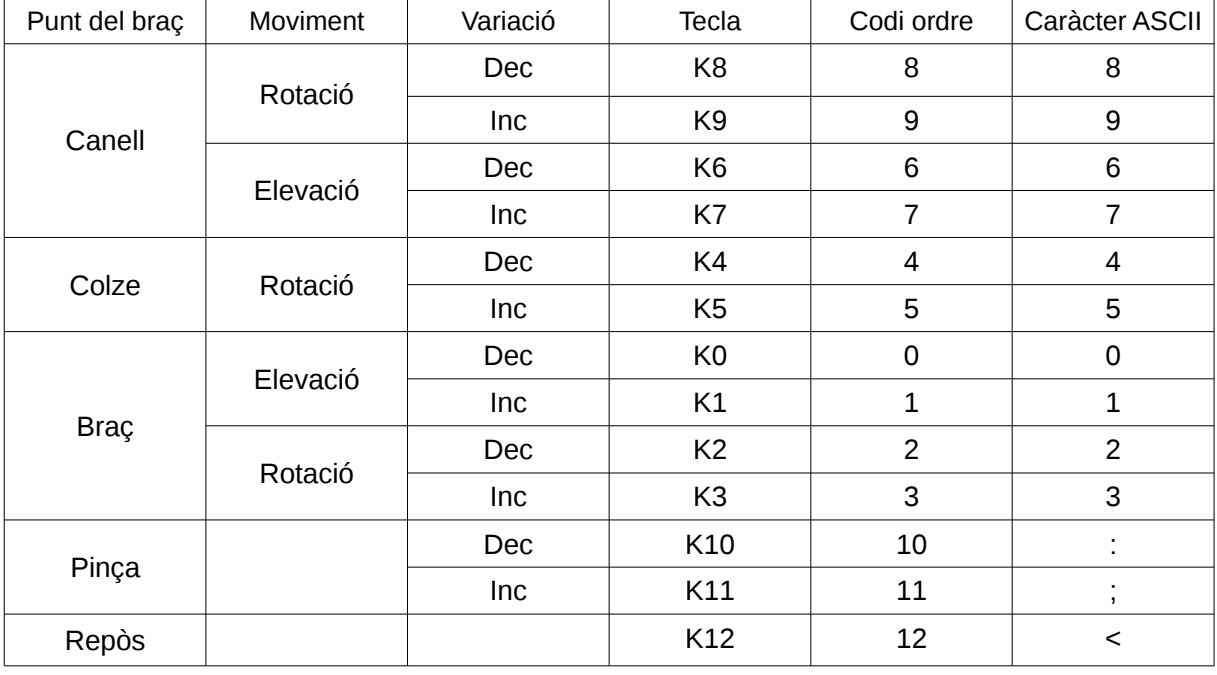

Hem hagut de canviar els valors de la posició de repòs dels servos 3 i 6 per tal que funcionessin correctament el codi que limita l'increment i decrement dels valors.

Aquest control funciona satisfactòriament i els seus moviments són més precisos i suaus que els del sistema de potenciòmetres. A més a més, té l'avantatge de concentrar en un codi el moviment que es vol realitzar, fet molt útil de cara al següent pas: el control sense fils.

<span id="page-23-0"></span>**2.3.4.3. Control sense fils**

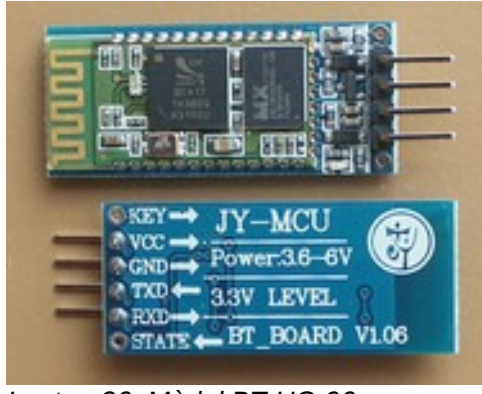

*Imatge 36: Mòdul BT HC-06*

El control sense fils és l'últim de les interfícies treballades i és el que ens permetrà arribar al nostre objectiu: comandar a distància i de forma gestual el sistema de servos. Per aconseguir-ho utilitzarem un mòdul BlueTooth, el qual permet la conversió de senyal sèrie a senyal sense fils. El mòdul escollit és de tipus *slave* ja que així pot rebre dades de mòbils i d'altres dispositius, a més a més del nostre guant emissor.

A la imatge [37](#page-24-0) s'especifica a on es connecta el senyal TXD del mòdul HC-06. El positiu i el negatiu per aquest mòdul s'agafen d'un dels connectors I2C de la placa SD21. La pota RXD del mòdul no la connectem ja que només rebem dades, no les transmetem.

A continuació es mostra el codi corresponent a aquesta interfície, que com es pot veure es tracta d'una modificació del codi anterior on, a més a més de llegir el teclat, es falsegen els codis de les tecles amb les dades rebudes del mòdul BlueTooth:

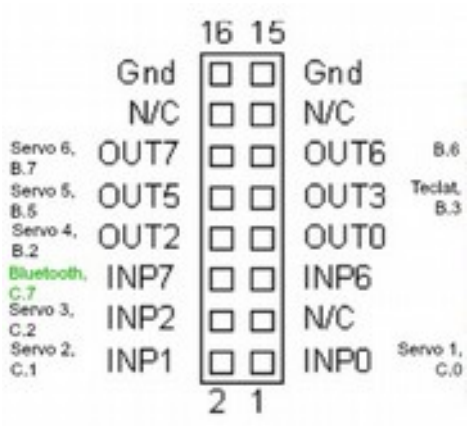

<span id="page-24-0"></span>*Imatge 37: Connexions del mòdul BT a la placa SD21*

```
i2cslave $C2,i2cslow, i2cbyte
gosub repos
'WaveShare AD keypad
#PICAXE 18M2
symbol teclat = B.3symbol valor = b17
symbol tecla = b16
symbol pas = 1inici:
      serin [100, llegeixtecla], C.7, T4800_4, valor
      \text{tecla} = \text{valor} - 48goto executa
llegeixtecla:
      readadc teclat,valor
      if valor = 255 then
            tecla = 99
      else
            tecla = valor + 8 / 16
      endif
executa:
      sertxd ("valor = ",#valor, " tecla = ", #tecla,13,10)
      on tecla gosub S1M, S1P, S2M, S2P, S3M, S3P, S4M, S4P, S5M, S5P, S6M, 
S6P, repos
  sertxd ("b1 = ", #b1, 13,10)
  sertxd ("b2 = ", #b2, 13,10)
  sertxd ("b3 = ", #b3, 13,10)
  sertxd ("b4 = ", #b4, 13,10)
  sertxd ("b5 = ", #b5, 13,10)
  sertxd ("b6 = ", #b6, 13,10)
       pause 100
      goto inici
S1M: 
      b1 = b1 - pas MIN 1writei2c 63, (b1)
      return
S1P: 
      b1 = b1 + pas MAX 254
      writei2c 63, (b1)
```

```
return
S2M: 
      b2 = b2 - pas MIN 1writei2c 64, (b2)
      return
S2P: 
      b2 = b2 + pas MAX 254
      writei2c 64, (b2)
      return
S3M: 
      b3 = b3 - pas MIN 1writei2c 65, (b3)
      return
S3P: 
      b3 = b3 + pas MAX 254
      writei2c 65, (b3)
      return
S4M: 
      b4 = b4 - pas MIN 1writei2c 66, (b4)
      return
S4P: 
      b4 = b4 + pas MAX 254
      writei2c 66, (b4)
      return
S5M: 
      b5 = b5 - pas MIN 1
      writei2c 67, (b5)
      return
S5P: 
      b5 = b5 + pas MAX 254
      writei2c 67, (b5)
      return
S6M: 
      b6 = b6 - pas MIN 1writei2c 68, (b6)
      return
S6P: 
      b6 = b6 + pas MAX 254
      writei2c 68, (b6)
      return
repos: 
      h1 = 88b2 = 155
      b3 = 1b4 = 130
      b5 = 157
      b6 = 254
      writei2c 63, (b1)
      writei2c 64, (b2)
      writei2c 65, (b3)
      writei2c 66, (b4)
      writei2c 67, (b5)
      writei2c 68, (b6)
      return
```
Vam comprovar el funcionament d'aquest sistema per mitjà d'un telèfon mòbil Android amb el programari BlueTerm. Després d'emparellar els dispositius vam aconseguir controlar el braç sense fils correctament enviant codis ASCII des del telèfon. El teclat també és operatiu, però ha perdut suavitat de moviment ja que en absència de dades BlueTooth és produeix un *delay* degut al *timeout* de 100 ms de l'ordre *serin*.

Ara només cal que el nostre guant emissor enviï els mateixos codis analitzant les dades dels seus sensors, com veurem en el següent capítol.

### <span id="page-26-0"></span>**2.4 Guant emissor**

El guant és la interfície d'usuari, que permet comandar el braç mecànic de forma ergonòmica. Aquest guant va des de la punta dels dits fins gairebé l'espatlla, ja que necessitàvem distribuir els acceleròmetres per diferents punts de l'extremitat; per aquest motiu vam haver d'adaptar un guant comercial amb més tela. Els tres acceleròmetres són

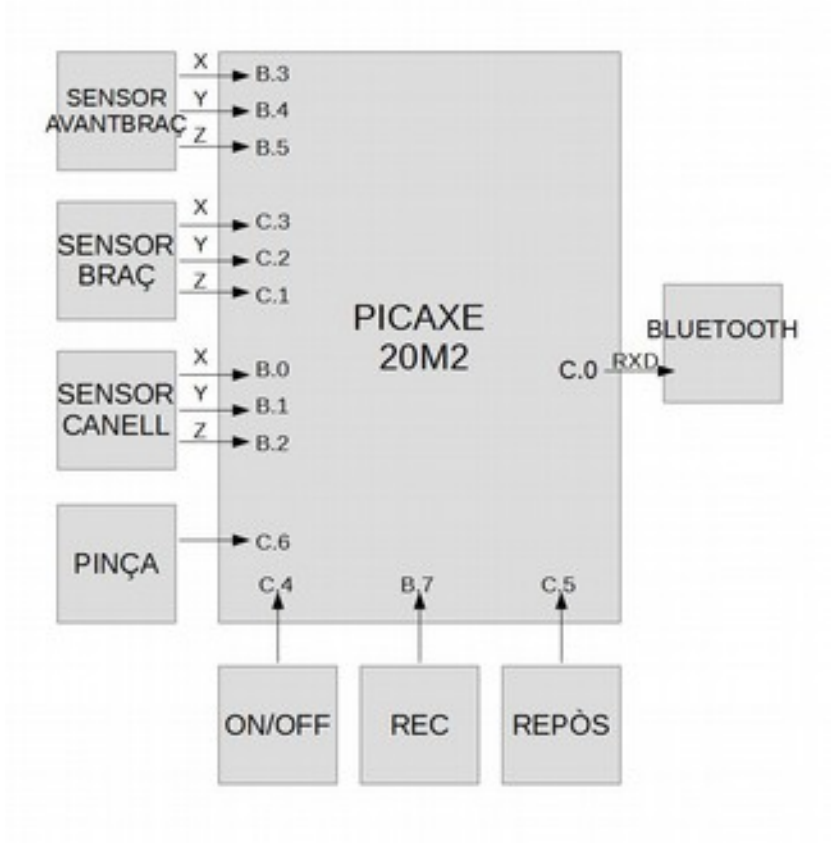

col·locats un al dors de la mà, el segon una mica per sota del colze, i l'últim a mig alçada del braç. Per a programar el guant emissor vam escollir un PICAXE 20M2 per recollir les dades i un mòdul BlueTooth *master* per enviar els codis al braç robòtic receptor. El guant també incorpora un sensor de contacte, que detecta el gest de pinça de la mà; uns polsadors per enregistrar i comandar la posició de repòs; i un interruptor per activar i desactivar l'enviament de comandes al sistema. L'interruptor i els

*Imatge 38: Diagrama de blocs del guant emissor*

polsadors, juntament amb la placa PICAXE, el mòdul BlueTooth i dues piles AA d'1,6V cadascuna són dins d'una ronyonera, la qual cosa facilita la mobilitat del conjunt.

#### <span id="page-27-1"></span>**2.4.1. Sensors de moviment**

L'acceleròmetre MMA7361 funciona de forma analògica. Per a cada eix té una pota per on

envia dades en funció de l'acceleració mesurada en l'eix. La sensibilitat es pot seleccionar mitjançant la pota GSEL. Hem escollit utilitzar l'escala més sensible, amb un fons d'escala de 1,5g, aplicant un valor de 0V en aquesta pota. Si haguéssim connectat la pota a 3,3V tindríem un fons d'escala de 5g, perdent sensibilitat. La pota 0GD és un indicador de caiguda lliure. La pota STP té la funció de *self-test* i

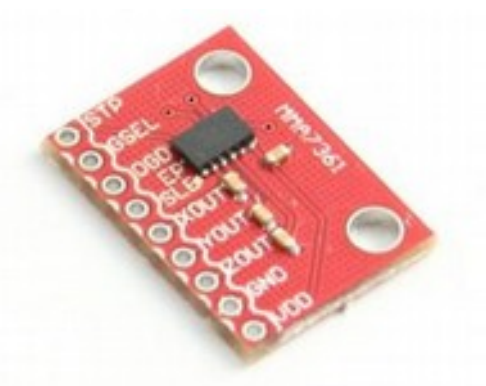

serveix per fer una comprovació de la cal·libració del *Imatge 39: Acceleròmetre MMA7361* sensor. Per últim, la pota SLEEP serveix per entrar en un mode de baix consum si el valor és de 0V, o mantenir el seu funcionament normal si es connecta a positiu. Nosaltres vam escollir la segona opció.

#### <span id="page-27-0"></span>**2.4.2. Control del guant emissor**

Una solució senzilla i eficaç per utilitzar el PICAXE 20M2 és la placa DIP20, una placa de circuit imprès barata i ràpida de muntar. A aquesta placa li vam soldar un sòcol de PICAXE 20M2, dos rests de pins als laterals del sòcol,

un condensador de 100nF per estabilitzar l'alimentació del xip i una resistència de 10kΩ entre la pota de programació i negatiu. A més a més vam preparar una petita placa amb dos rests de nou pins que connectarem al portapiles per tenir suficients connexions d'alimentació per a tots els elements.

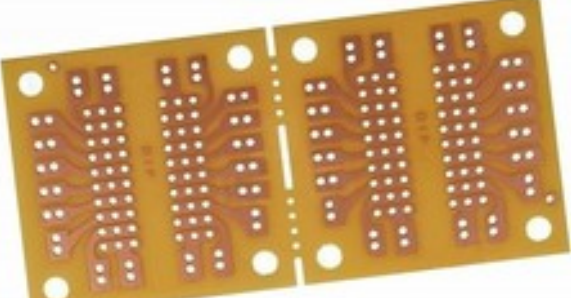

*Imatge 40: Placa DIP20 en packs de dues unitats*

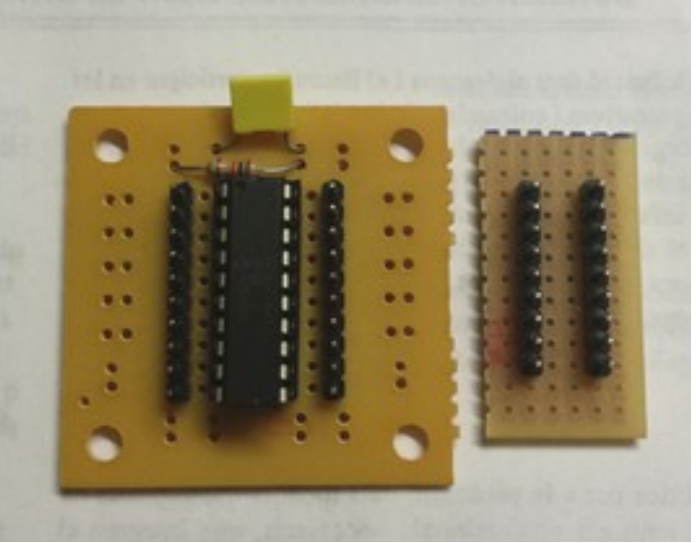

*Imatge 41: Placa DIP20 i placa de 18 pins*

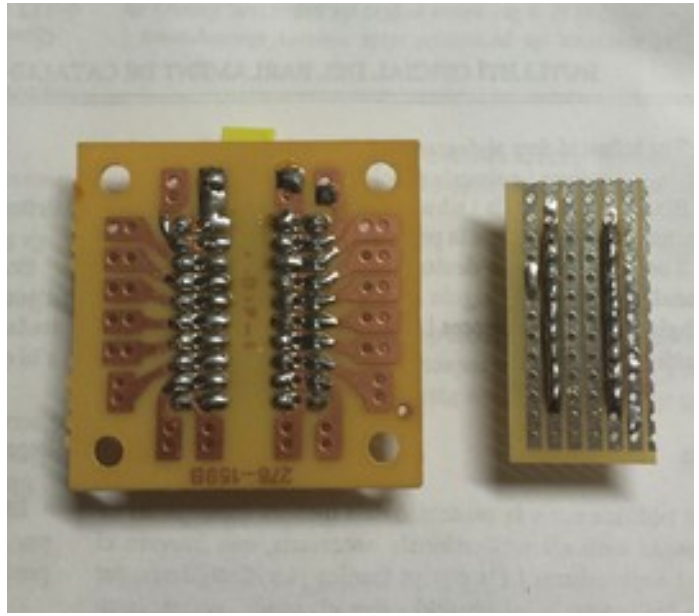

*Imatge 42: Dors de la placa DIP20 i placa de 18 pins*

#### <span id="page-29-1"></span>**2.4.2.1. Recollida de dades**

En primer lloc vam haver d'explorar l'orientació i posició òptima dels acceleròmetres. Per fer això, vam crear un codi que llegís el valor de cada entrada analògica i l'enviés a l'ordinador:

#### inici: readadc C.3, b4 readadc C.2, b5 readadc C.1, b6 debug goto inici

Vam col·locar un dels sensors, prèviament connectat a la placa, a cadascun dels punts del braç ja establerts i vam enregistrar els valors de les posicions de repòs i de cada moviment en una taula, per saber quins eixos de cada sensor s'havien de registrar i tenir uns valors de referència i les seves variacions per després poder crear un codi de control del braç.

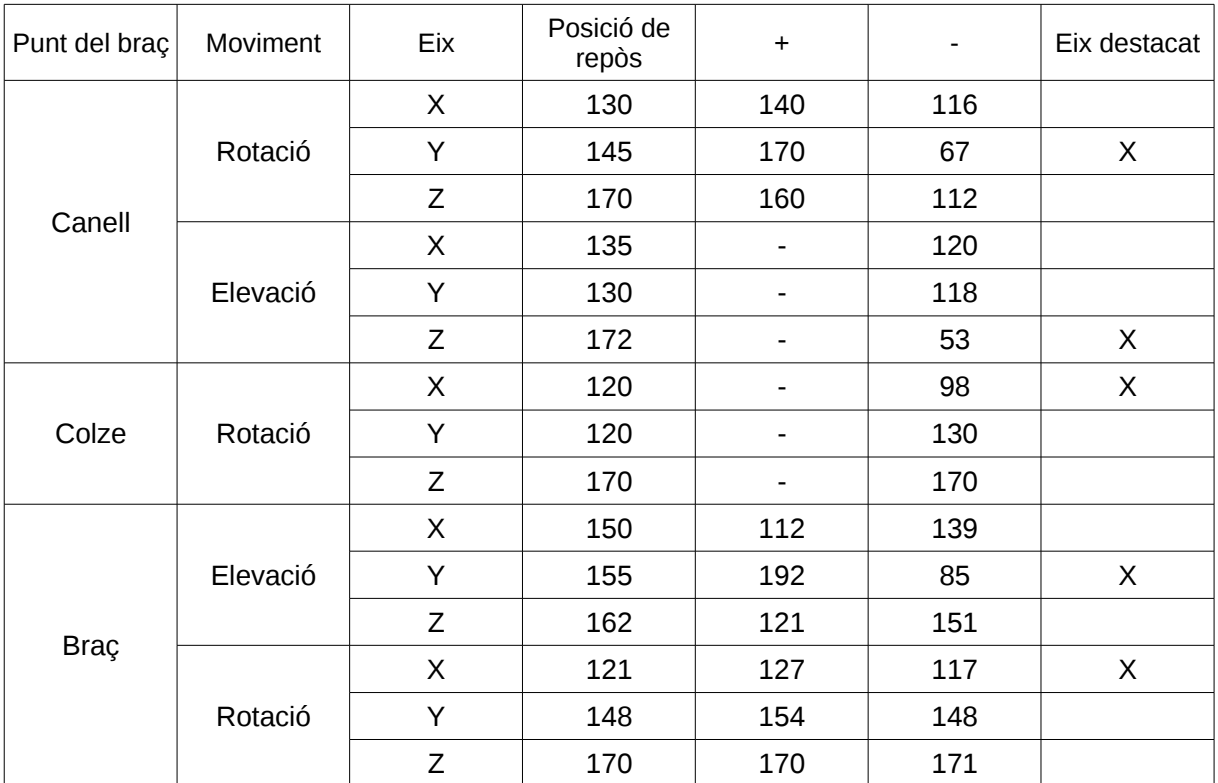

#### <span id="page-29-0"></span>**2.4.2.2. Enviament de comandes**

A partir dels resultats de la taula anterior, hem fet una proposta de programa de control. Per tal de comprovar el seu funcionament, aquest programa envia el codi ASCII corresponent, segons l'anàlisi proposada al terminal de l'ordinador:

b11 = **36** b12 = **43** b13 = **30** b14 = **38** b15 = **60** symbol REC = pinB.7  $b11 = 36$ b12 = **43** b13 = **30** b14 = **38** b15 = **60** symbol REC = pinB.7 symbol REPOS = pinC.5 inici: 'canell: readadc B.0, b1 readadc B.1, b2 readadc B.2, b3 'avantbraç: readadc B.3, b4 readadc B.4, b5 readadc B.5, b6 'braç: readadc C.3, b7 readadc C.2, b8 readadc C.1, b9 if  $REC = 0$  then  $b11 = b2$  $b12 = b3$  $b13 = b4$  $b14 = b8$  $b15 = b7$ endif b20 = b11 +**20**  $if$   $b2$  >  $b20$  then sertxd ("7") endif b20 = b11 -**20**  $if$   $b2 < b20 then$ sertxd ("6") endif b20 = b12 +**20**  $if$   $b3$  >  $b20$  then sertxd ("9") endif b20 = b12 -**20**  $if$   $b3 < b20 then$ sertxd ("8") endif b20 = b13 +**20**  $if b4 > b20 then$ sertxd ("5") endif b20 = b13 -**20**  $if$   $b4 < b20 then$ sertxd ("4") endif

```
b20 = b14 +20
if b8 > b20 then
      sertxd ("1")
      endif
b20 = b14 -20
if b8 < b20 then
      sertxd ("0")
      endif
b20 = b15 +20
if b7 > b20 then
      sertxd ("3")
      endif
b20 = b15 - 20
if b7 < b20 then
      sertxd ("2")
      endif
if REPOS = 0 then
      sertxd ("<")
      endif
goto inici
```
Inicialment, hem fixat un marge de variació de 20 en la lectura de cada sensor per evitar fluctuacions que enviarien un munt d'ordres involuntàries, tal com vam comprovar en versions anteriors d'aquest codi amb un valor inferior del marge de variació. Caldria ajustar millor aquests valors per filtrar les ordres desitjades.

Pensàvem que una vegada ajustats aquests marges de variació, la versió final del codi que enviaria per BlueTooth les ordres al braç robòtic, amb la possibilitat de bloqueig d'enviament mitjançant l'interruptor on-off, seria el següent:

```
b11 = 36
b12 = 43
b13 = 30
b14 = 38
b15 = 60
symbol REC = pinB.7
symbol REPOS = pinC.5
symbol ONOFF = pinC.4
inici:
'canell:
readadc B.0, b1
readadc B.1, b2
readadc B.2, b3
'avantbraç:
readadc B.3, b4
readadc B.4, b5
readadc B.5, b6
'braç:
readadc C.3, b7
readadc C.2, b8
readadc C.1, b9
if REC = 0 then
```
 $b11 = b2$  $b12 = b3$  $b13 = b4$  $b14 = b8$  $b15 = b7$ endif  $if ONOFF = 1 then$ b20 = b11 +**20**  $if$   $b2$  >  $b20$  then serout C.0, T4800\_4, ("7") endif b20 = b11 -**20**  $if b2 < b20 then$ serout C.0, T4800\_4, ("6") endif  $b20 = b12 + 20$  $if$   $b3$  >  $b20$  then serout C.0, T4800\_4, ("9") endif b20 = b12 -**20**  $if$   $b3 < b20 then$ serout C.0, T4800\_4, ("8") endif b20 = b13 +**20**  $if$   $b4$  >  $b20$  then serout C.0, T4800\_4, ("5") endif b20 = b13 -**20**  $if b4 < b20 then$ serout C.0, T4800\_4, ("4") endif b20 = b14 +**20**  $if$   $b8$  >  $b20$  then serout C.0, T4800\_4, ("1") endif b20 = b14 -**20**  $if$   $b8 < b20$  then serout C.0, T4800\_4, ("0") endif b20 = b15 +**20**  $if b7 > b20 then$ serout C.0, T4800\_4, ("3") endif b20 = b15 - **20**  $if$   $b7 < b20 then$ serout C.0, T4800\_4, ("2") endif endif if REPOS = **0** then serout C.0, T4800\_4, ("<") endif goto inici

Quan vam provar la versió que enviava les ordres al terminal de l'ordinador, vam comprovar

que el funcionament era satisfactori quan limitàvem els moviments als dos eixos de l'avantbraç. Els problemes van aparèixer quan vam començar a moure el colze i el canell, ja que es generaven ordres per a altres actuadors.

Sembla que l'anàlisi de les dades rebudes dels sensors no es pot limitar a l'estudi d'un sensor en particular, sinó que cal estudiar les seves relacions. Així, per exemple, caldria distingir un moviment del colze d'un moviment del braç perquè en el primer lloc es produeixen desplaçaments contraris en els sensors del braç i avantbraç. Tal vegada caldria prioritzar la detecció de canvis en alguns sensors, desestimant els canvis d'altres.

El que és ben cert es que el codi proposat en el moment d'escriure aquesta memòria no assoleix tots els objectius marcats, i caldrà aprofundir en l'estudi de les dades obtingudes pels sensors i les seves relacions per finalitzar satisfactòriament el projecte.

Per altra banda, no és recomanable provar la versió sense fils sense resoldre aquests problemes perquè les ordres enviades podrien provocar moviments indesitjats i perillosos en el braç receptor.

Aquests problemes han deixat en segon terme la posada en marxa del sensor de contacte en el guant emissor. Aquest sensor es tracta senzillament de dos fils de connexió cosits en els extrems dels dits polze i índex, un d'ells connectat a negatiu i l'altre a l'entrada C.6, de forma que llegint aquesta entrada podríem tancar o obrir la pinça. El codi seria molt semblant al ja proposat i s'han reservat els codis ASCII «;» i «:» per les seves comandes.

### <span id="page-33-0"></span>**2.5. Planificació**

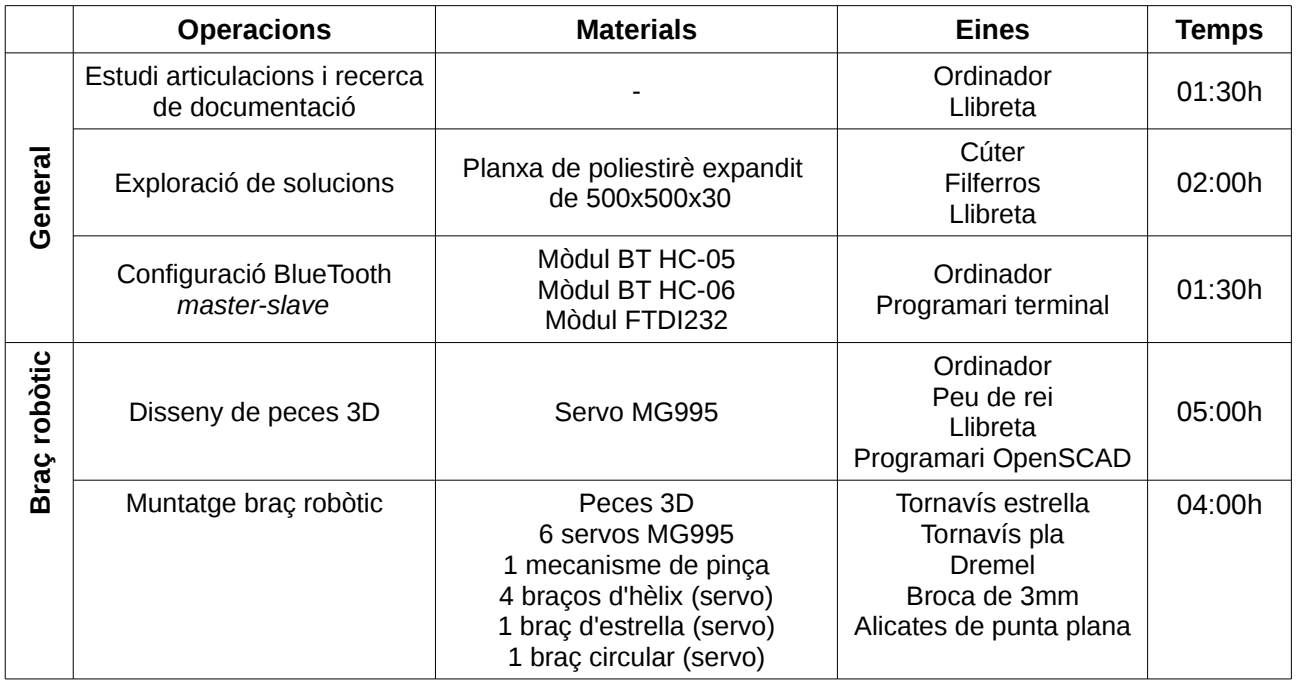

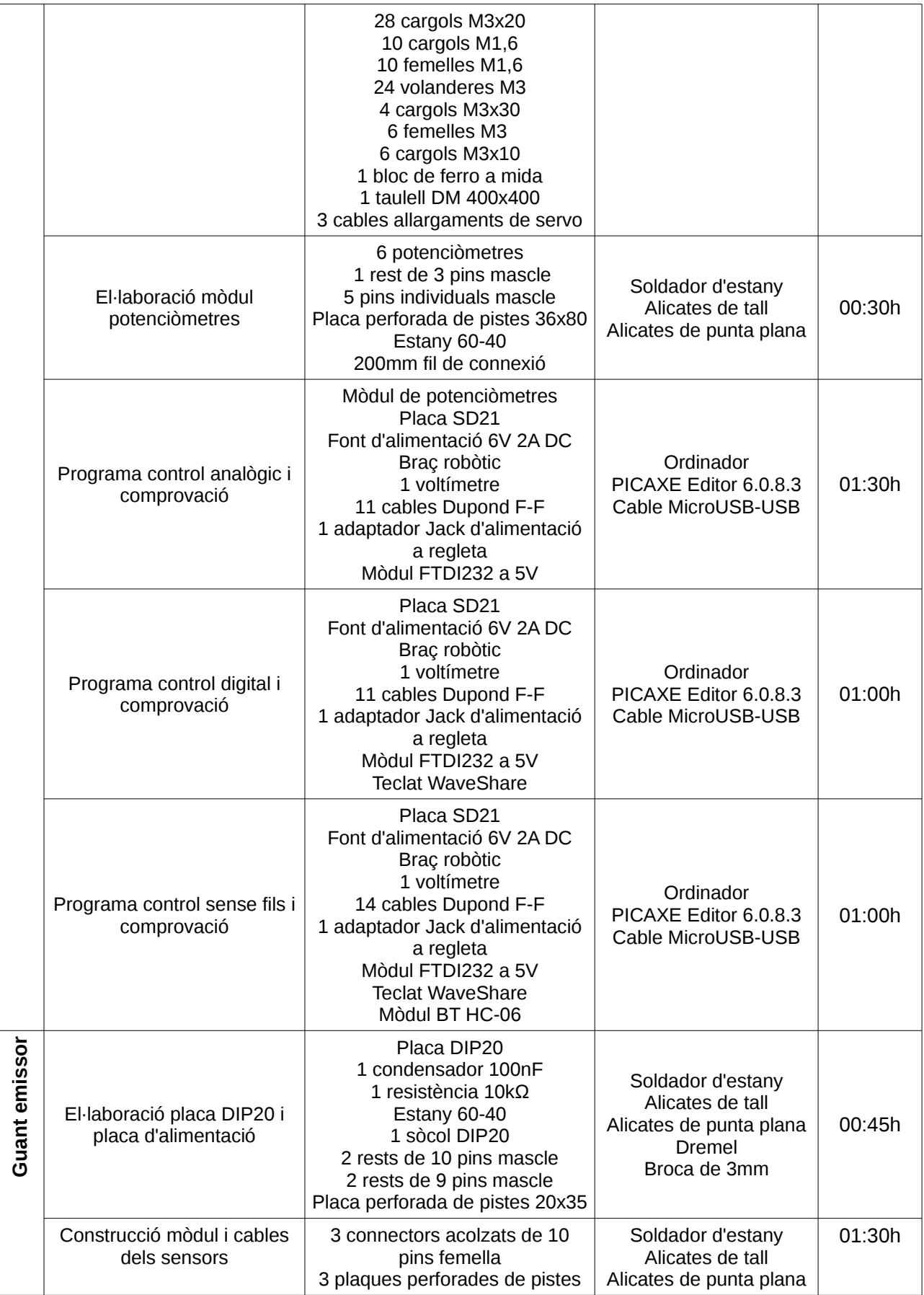

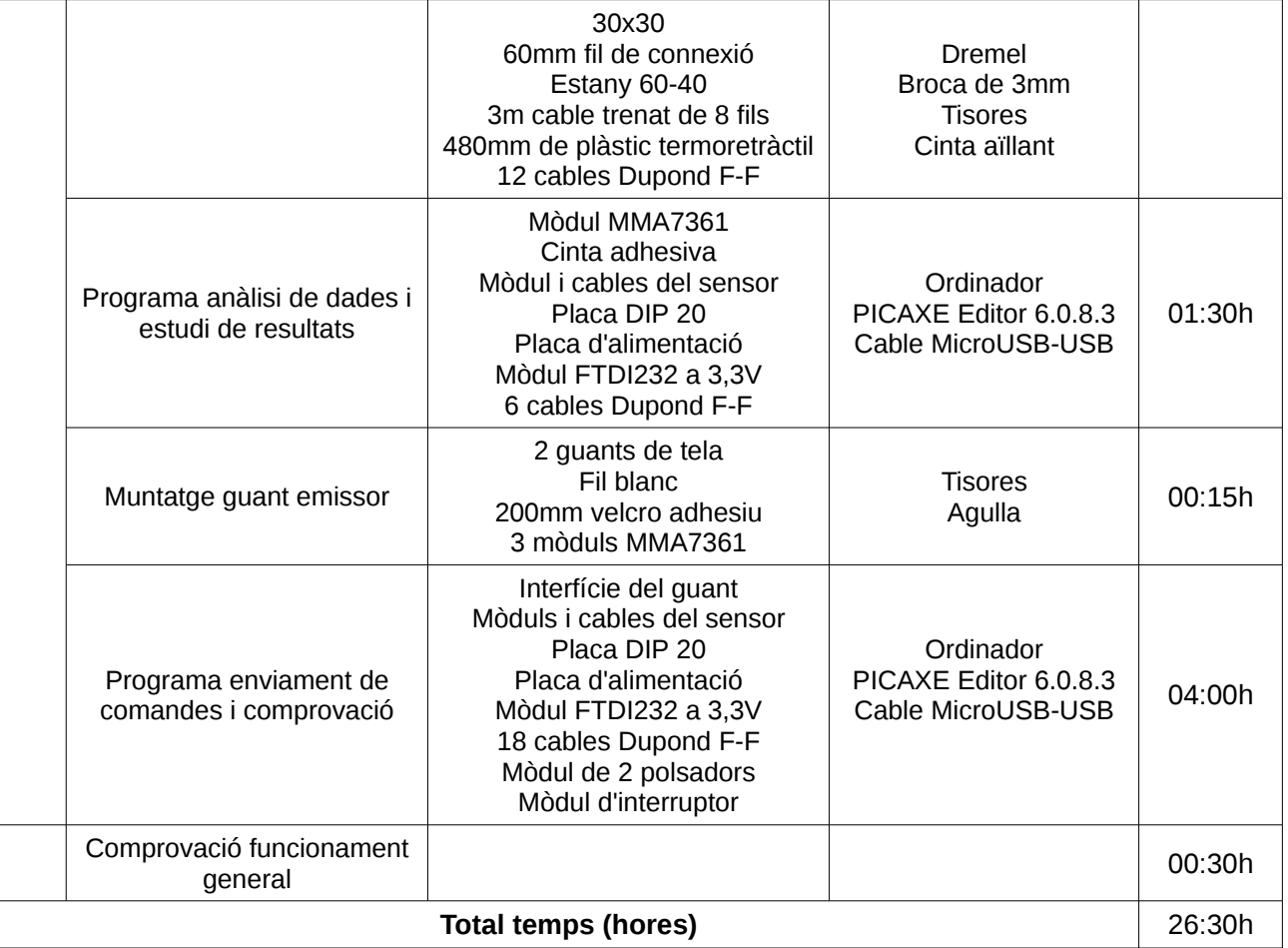

## <span id="page-35-0"></span>**2.6. Pressupost**

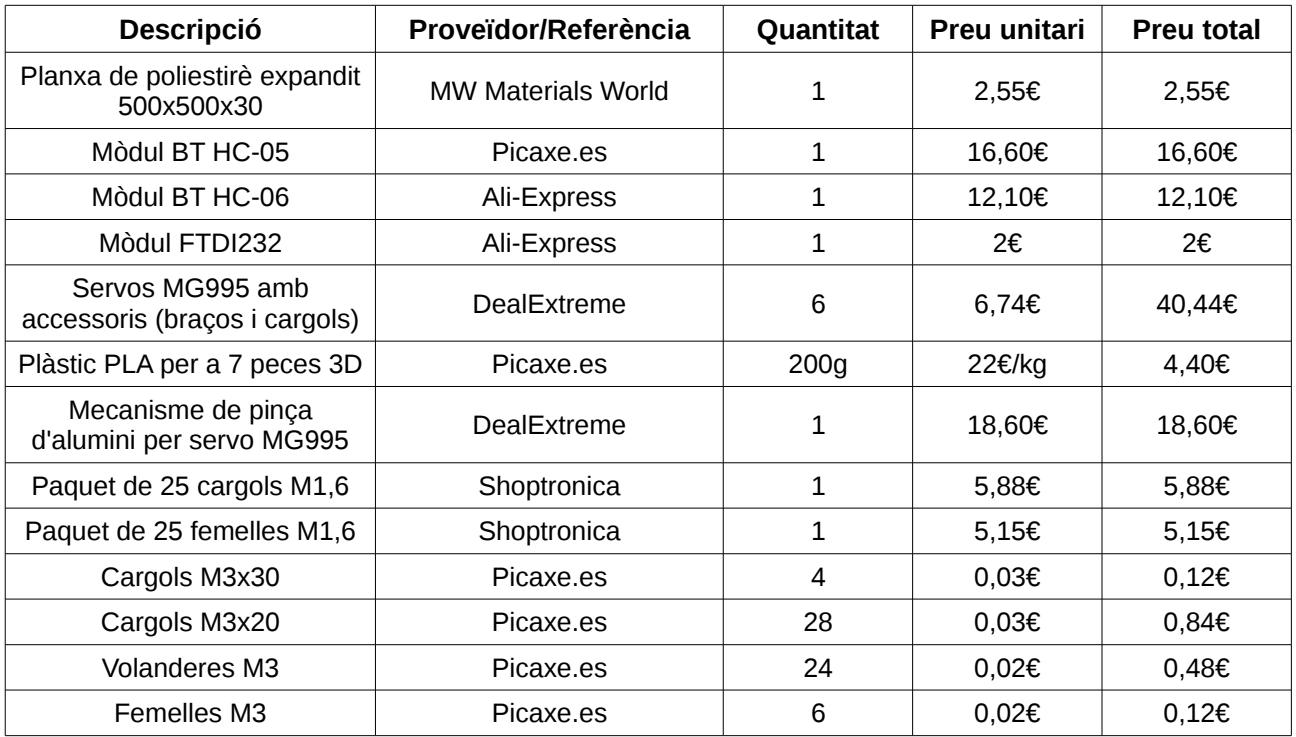

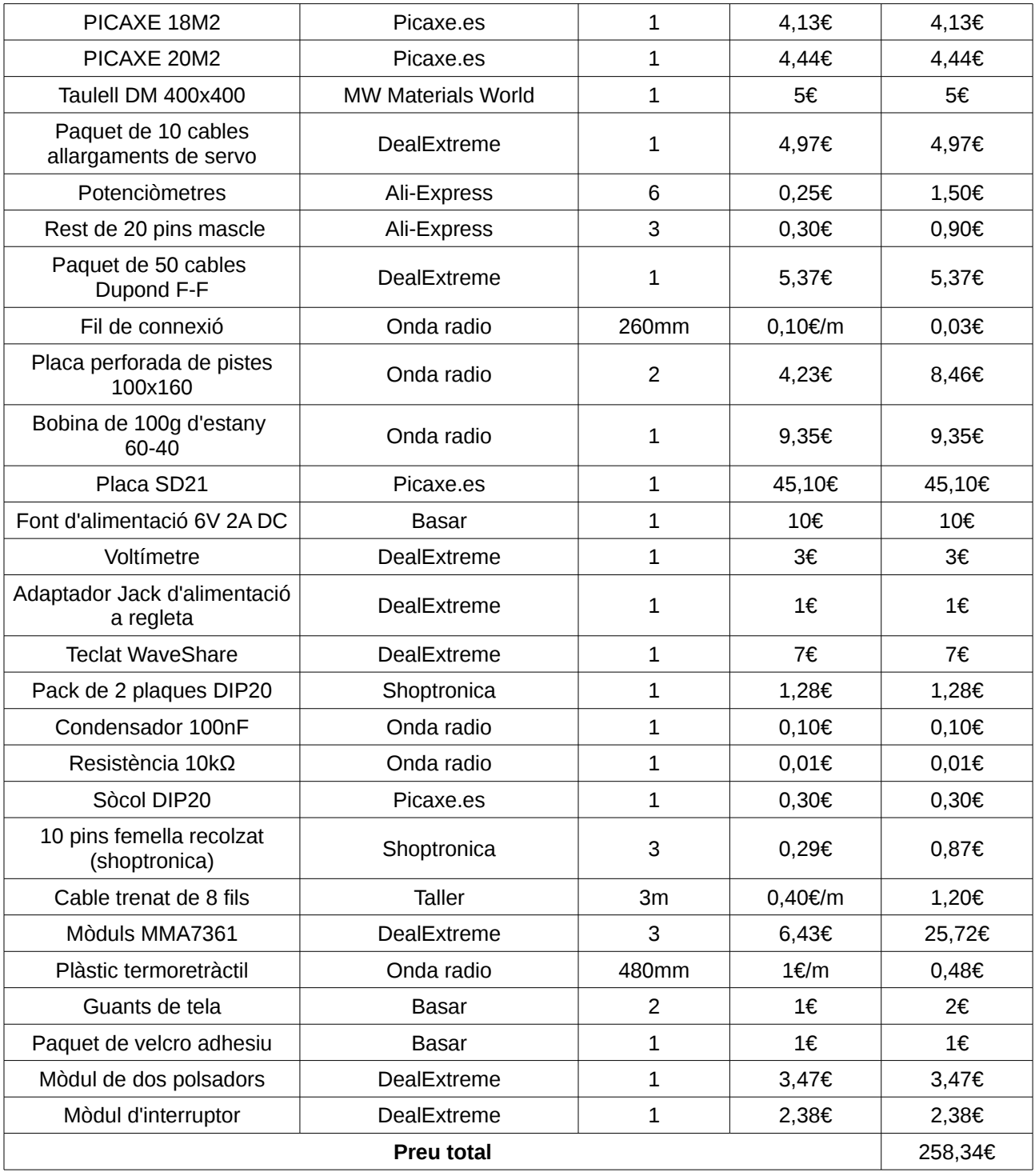

Al preu d'aquests materials [PR01] [PR02] [PR03] [PR04] [PR05] [PR06] hem d'afegir el preu de mà d'obra. Podem fer una estimació d'aquest cost, i per tant el preu total d'aquest prototip si l'haguéssim encarregat a un despatx d'enginyers:

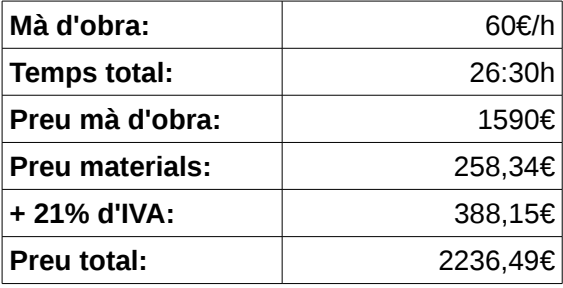

Cal tenir en compte que si es fes una producció en sèrie, el preu dels components seria molt més baix; les hores de recerca es dividirien entre les unitats comercialitzades, afectant-les en el seu preu en només un petit percentatge; i s'intentarien minimitzar les hores de mà d'obra, abaratint el producte.

## <span id="page-38-0"></span>**3. Conclusions**

En el moment d'escriure aquesta memòria, penso que hem assolit gran part dels objectius proposats. El punt clau per a arribar a la totalitat seria un anàlisi correcte de les dades que es reben dels sensors per seleccionar d'una forma més acurada les comandes a enviar des del braç emissor. Encara que haguéssim aconseguit el cent per cent dels objectius, això no vol dir que el projecte no sigui millorable, i per tant també hem de parlar de les possibles modificacions que permetrien un producte més robust.

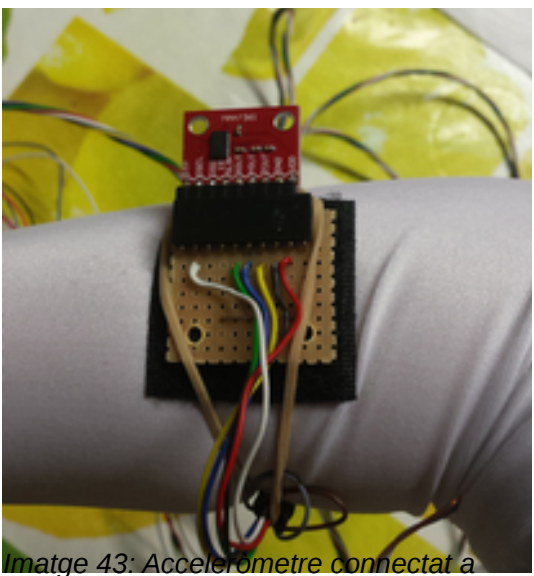

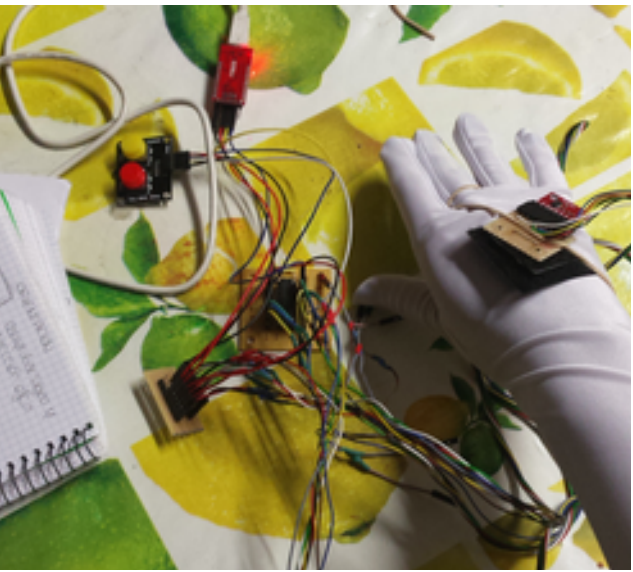

*l'avantbraç*

*Imatge 44: Interfície del guant emissor*

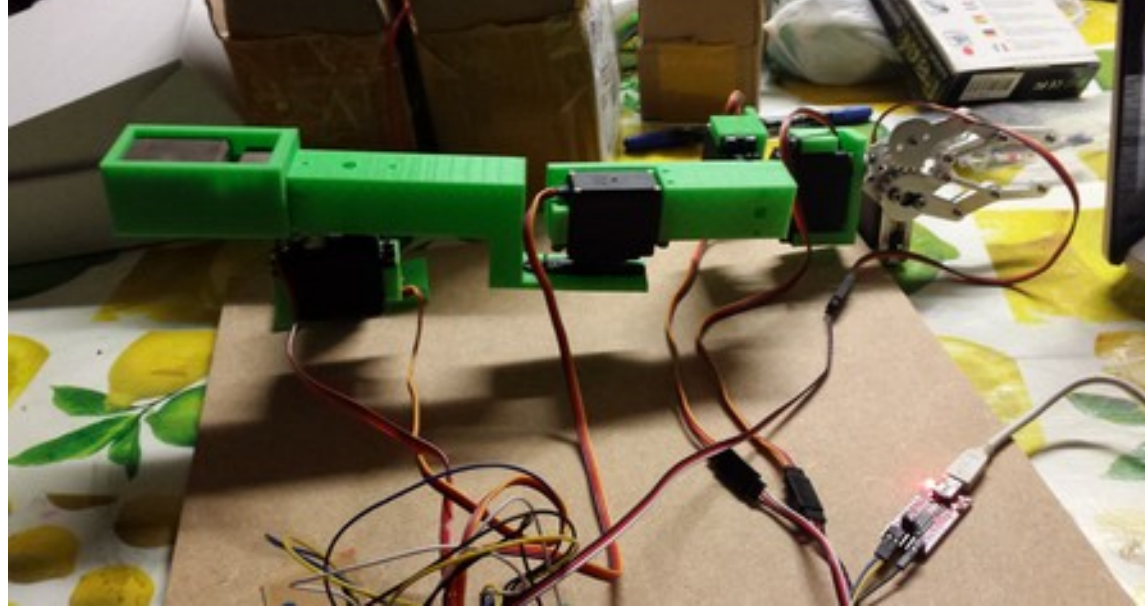

*Imatge 45: Braç robòtic receptor*

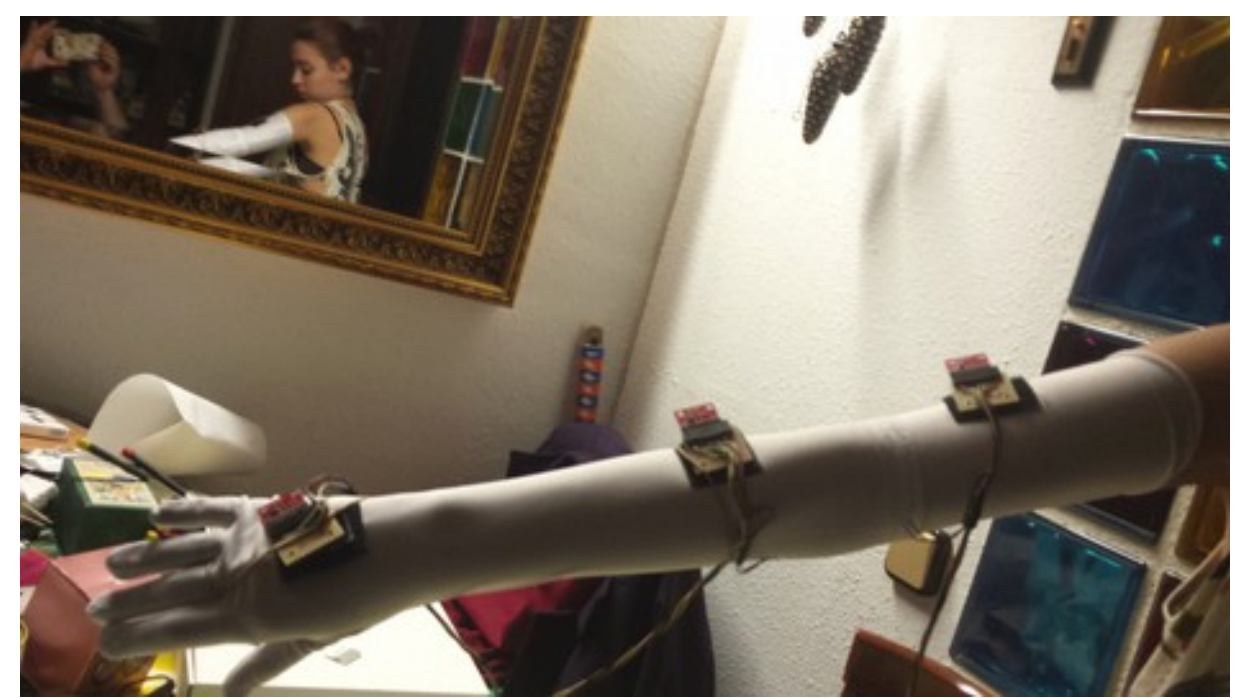

*Imatge 46: Posició dels tres acceleròmetres en el guant emissor*

### <span id="page-39-0"></span>**3.1. Avaluació del projecte i possibles millores**

Hem aconseguit dissenyar i fabricar amb la impressora 3D les diferents parts del braç; amb un programari estàndard, un codi fàcilment modificable i reutilitzable, i de fàcil distribució.

De totes maneres, vam tenir problemes per fabricar la peça B incorporant-hi el receptacle per al contrapès, possiblement per limitacions de la pròpia impressora 3D. Vam solucionar el problema fent la peça C com un afegit i unint aquestes dues amb uns cargols, obligant-nos a fer uns forats manualment a la peça del braç. Caldria comprovar que realment és una limitació de la impressora i, en aquest cas, incorporar en el disseny de la peça B els forats corresponents.

Per altra banda, no estem molt còmodes amb la elecció del servo MG995 i els seus braços de plàstic. De fet, dos dels servos s'han espatllat amb un sobreescalfament. Tal vegada caldria substituir-los en un disseny millorat per un altre model més robust, amb més moment, i amb braços metàl·lics, la qual cosa encariria el projecte.

Hagués estat desitjable haver comptat amb una pinça dissenyada i fabricada per nosaltres amb la impressora 3D. La falta de temps i d'experiència en el camp del disseny CAD no ens ho va permetre. De fet, el disseny i construcció d'una peça d'aquest tipus podria ser, per ella sola, una proposta de treball de recerca per l'any vinent.

Hem fet funcionar un sistema de control d'aquest braç robòtic amb la placa SD21 de forma molt satisfactòria. Els tres controls (analògic, digital i sense fils) funcionen correctament, encara que són susceptibles de millora: en primer lloc, el control analògic genera moviments bruscos que es podrien evitar utilitzant potenciòmetres de millor qualitat i, fins i tot, de múltiples voltes. En quant al control digital, es podria dissenyar una caràtula per al teclat que indiqui la funció de cada polsador. Per últim, es podria fer una aplicació Android, per exemple amb DroidScript, per controlar sense fils el braç receptor amb una interfície gràfica i còmode.

Hem dissenyat i fabricat l'electrònica del guant emissor que funciona correctament: som capaços de llegir els sensors i d'enviar les comandes per BlueTooth. És en el programa d'anàlisi d'aquestes dades i gestió de l'enviament de comandes on han sorgit errors que necessiten solució. Els intents en resoldre aquest tema ha deixat en segon terme la construcció del sensor de contacte per controlar la pinça, que no hauria de representar cap dificultat. De fet, es podria millorar el control de la pinça dissenyant un sensor del grau de tancament de la mà basat en escuma conductora, seguint els passos del treball de recerca de l'ex-alumne d'aquest centre Sergio Ruiz [SR01]. Possibles línies per resoldre el problema de l'anàlisi de dades i la selecció de comandes són: primerament, fer un estudi de les relacions entre dades per a cada moviment; tal vegada la representació gràfica amb temps real de les 9 dades recollides pels sensors, i possiblement de les seves diferències, ens podria permetre una aproximació a la solució. Per altra banda, es podria provar a ubicar de forma diferent els sensors, i fins i tot a canviar-los d'orientació. Potser hem de col·locar els sensors més lluny del seu eix de gir, ja que l'acceleració tangencial és proporcional al radi de gir. Com a línia de treball més radical, la substitució d'un o més dels sensor d'acceleració per sensors giroscòpics, amb les dificultats que això implica. En aquest sentit, no hem de menysprear la utilització de sensors magnètics tipus brúixola, amb els problemes d'interferències ja comentats.

Com es pot comprendre, el treball en qualsevol d'aquestes línies representa un esforç de temps considerable que caldria afegir a l'esforç ja realitzat en aquest treball de recerca, molt superior a la dedicació típica d'un treball d'aquesta categoria.

### <span id="page-40-0"></span>**3.2. Valoració personal**

Malgrat em predomina la sensació de tristesa per no haver aconseguit la totalitat dels meus objectius, en realitat he gaudit molt amb aquest treball. Hi ha hagut moments de satisfacció plena, com per exemple quan he obtingut les meves primeres peces en 3D o quan vaig aconseguir fer que el braç es mogués per mitjà del teclat i del mòbil.

41

Per altra banda, he après moltes coses noves que em seran de gran utilitat no només a les classes de tecnologia, sinó també de cara als pròxims anys d'universitat. En primer lloc, he adquirit un cert domini de disseny amb OpenSCAD, del qual estic realment satisfeta. A més a més, he après a interpretar i analitzar dades d'acceleròmetres, així com he aprofundit en la programació dels PICAXE i del bus I2C i en el significat de la recerca i el desenvolupament, fent un treball d'una complexitat considerable.

### <span id="page-41-0"></span>**3.3. Aplicació dels resultats a l'objectiu inicial**

Si ens plantegéssim construir el robot humanoide, del qual es parlava en la introducció, primerament s'haurien de solucionar els problemes esmentats en l'apartat anterior. En cas d'èxit, es podria estendre la interfície a un robot humanoide, tenint en compte alguns clars inconvenients com, per exemple, la immensa quantitat de cables de connexió que hi hauria, la complexitat de l'anàlisi de les dades del sensors i la dificultat pròpia d'un moviment bípede en el qual s'ha de mantenir l'equilibri del centre de gravetat. A més a més, s'hauria d'utilitzar més d'un PICAXE per connectar tots els sensors, per tant caldria fer treballar de forma cooperativa a tots aquests microcontroladors.

Tot això ens fa reflexionar sobre la complexitat de la màquina més sofisticada que coneixem actualment: el cos humà.

## <span id="page-42-1"></span>**4. Bibliografia**

### <span id="page-42-0"></span>**4.1. Fonts consultades**

[EM01] EZ Robot JD Humanoid. [http://www.ez-robot.com/Shop/AccessoriesDetails.aspx?](http://www.ez-robot.com/Shop/AccessoriesDetails.aspx?prevCat=101&productNumber=31) [prevCat=101&productNumber=31](http://www.ez-robot.com/Shop/AccessoriesDetails.aspx?prevCat=101&productNumber=31)

[EM02] ROFI.<http://www.projectbiped.com/prototypes/rofi>

[EM03a] RQ-HUNO. [http://www.mecadroid.com/robobuilder-rq-huno.html?](http://www.mecadroid.com/robobuilder-rq-huno.html?f=1228&g=1232&c=1237&mfMID=0&pn=21162&pid=15732&gid=15732&psid=15732&loc=fr&lan=fr#product_tab=product_tab-1) [f=1228&g=1232&c=1237&mfMID=0&pn=21162&pid=15732&gid=15732&psid=15732&lo](http://www.mecadroid.com/robobuilder-rq-huno.html?f=1228&g=1232&c=1237&mfMID=0&pn=21162&pid=15732&gid=15732&psid=15732&loc=fr&lan=fr#product_tab=product_tab-1) [c=fr&lan=fr#product\\_tab=product\\_tab-1](http://www.mecadroid.com/robobuilder-rq-huno.html?f=1228&g=1232&c=1237&mfMID=0&pn=21162&pid=15732&gid=15732&psid=15732&loc=fr&lan=fr#product_tab=product_tab-1)

[EM03b] RQ-HUNO.<http://ro-botica.com/Producto/RQ-HUNO/>

[EM04] Jimmy. [http://hackaday.com/2014/05/29/meet-jimmy-an-open-source-biped-robot](http://hackaday.com/2014/05/29/meet-jimmy-an-open-source-biped-robot-from-intel/)[from-intel/](http://hackaday.com/2014/05/29/meet-jimmy-an-open-source-biped-robot-from-intel/)

[EM05] LEGO MINDSTORMS EV3. [http://ro-botica.com/Producto/LEGO-](http://ro-botica.com/Producto/LEGO-MINDSTORMS-EV3-31313/)[MINDSTORMS-EV3-31313/](http://ro-botica.com/Producto/LEGO-MINDSTORMS-EV3-31313/)

[EM06] Bioloid GP.<http://ro-botica.com/Producto/ROBOTIS-BIOLOID-GP/>

[EM07] BRAT. [http://www.robotshop.com/ca/en/lynxmotion-biped-brat-botboarduino-645](http://www.robotshop.com/ca/en/lynxmotion-biped-brat-botboarduino-645-servos-and-sharp-ir-range-sensor.html) [servos-and-sharp-ir-range-sensor.html](http://www.robotshop.com/ca/en/lynxmotion-biped-brat-botboarduino-645-servos-and-sharp-ir-range-sensor.html)

[EM08] Poppy Humanoid.<https://www.poppy-project.org/creatures/poppy-humanoid/>

[EM09] ROBOTIS MINI.<http://ro-botica.com/Producto/ROBOTIS-MINI-darwin/>

[VY01] EZ-Robot JD Unboxing - David Cochran. [https://www.youtube.com/watch?](https://www.youtube.com/watch?v=5y2OV3en2do) [v=5y2OV3en2do](https://www.youtube.com/watch?v=5y2OV3en2do)

[LdV01] Leonardo Arte y Ciencia. Las máquinas. Susaeta ediciones. ISBN: 84-305-3894-1

[LdV02] Los robots de Leonardo. Mario Taddei. Ed. Tikal.

[LdV03] Làmina 135v. Còdex Windsor. Leonardo da Vinci. Disponible a [http://124.207.103.33/06-qtzl/02-SJMH/13nian/130901-dafenqi/images/%E8%BE%BE](http://124.207.103.33/06-qtzl/02-SJMH/13nian/130901-dafenqi/images/%E8%BE%BE%E8%8A%AC%E5%A5%87-%E4%BD%9C%E5%93%81-108.jpg) [%E8%8A%AC%E5%A5%87-%E4%BD%9C%E5%93%81-108.jpg](http://124.207.103.33/06-qtzl/02-SJMH/13nian/130901-dafenqi/images/%E8%BE%BE%E8%8A%AC%E5%A5%87-%E4%BD%9C%E5%93%81-108.jpg)

[LdV04] Model of a robot based on drawings by Leonardo da Vinci. Photo by Erik Möller. ''Leonardo da Vinci. Mensch - Erfinder - Genie'' exhibit, Berlin 2005. Disponible a <https://commons.wikimedia.org/wiki/File:Leonardo-Robot3.jpg>

[LdV05] Análisis de la página 579r del códice Atlántico. Disponible a [http://image.slidesharecdn.com/robotsandroides-121201042449-phpapp02/95/robots](http://image.slidesharecdn.com/robotsandroides-121201042449-phpapp02/95/robots-androides-4-1024.jpg?cb=1354335955)[androides-4-1024.jpg?cb=1354335955](http://image.slidesharecdn.com/robotsandroides-121201042449-phpapp02/95/robots-androides-4-1024.jpg?cb=1354335955)

[MA01] OpenSCAD User Manual. https://en.wikibooks.org/wiki/OpenSCAD User\_Manual

[MA02] AT command mode of HC-05 and HC-06 Bluetooth module. [http://www.instructables.com/id/AT-command-mode-of-HC-05-Bluetooth-module/?](http://www.instructables.com/id/AT-command-mode-of-HC-05-Bluetooth-module/?ALLSTEPS) **[ALLSTEPS](http://www.instructables.com/id/AT-command-mode-of-HC-05-Bluetooth-module/?ALLSTEPS)** 

[MA03] PICAXE Manual. Section 2. BASIC Commands. Disponible a [http://www.picaxe.com/docs/picaxe\\_manual2.pdf](http://www.picaxe.com/docs/picaxe_manual2.pdf)

[JO01] 101 sensors. Jordi Orts. Pre-print. 2015

[JO02] Microcontroladors PICAXE: Electrònica didàctica al segle XXI. Jordi Orts. Disponible a [http://jorts.net/index.php/Microcontroladors\\_PICAXE:\\_Electr%C3%B2nica\\_did](http://jorts.net/index.php/Microcontroladors_PICAXE:_Electr%C3%B2nica_did%C3%A0ctica_al_segle_XXI) [%C3%A0ctica\\_al\\_segle\\_XXI](http://jorts.net/index.php/Microcontroladors_PICAXE:_Electr%C3%B2nica_did%C3%A0ctica_al_segle_XXI)

[SR01] Treball de recerca: El peu, mesures biomètriques. Sergio Ruíz Vargas. 2014

[PR01] DealExtreme. Botiga en línia. [http://www.dx.com](http://www.dx.com/)

[PR02] Ali-Express. Botiga en línia. [http://aliexpress.com](http://aliexpress.com/)

[PR03] Picaxe.es. Botiga en línia. [http://www.picaxe.es](http://www.picaxe.es/)

[PR04] Onda Radio. Botiga en línia. [http://www.ondaradio.es](http://www.ondaradio.es/)

[PR05] Shoptronica. Botiga en línia. [http://www.shoptronica.com](http://www.shoptronica.com/)

[PR06] Servei Estació. Botiga en línia.<http://www.mwmaterialsworld.com/ca/>

### <span id="page-43-1"></span>**4.2. Datasheets**

Cargols M3 i M1,6. DIN84. [http://old.micro-modele.fr/images\\_caracteristiques/din84.jpg](http://old.micro-modele.fr/images_caracteristiques/din84.jpg) MMA7361.<http://www.geeetech.com/Documents/MMA7361L%20Datasheet.pdf> Placa SD21:<http://www.picaxe.biz/datostienda/descargas/axe031.pdf>

### <span id="page-43-0"></span>**4.3. Programari utilitzat**

```
OpenSCAD
ScorchCAD
Blender
MiniMagics 3.0
Cura
PiICAXE Editor
GIMP
Libre Office
```
## <span id="page-44-0"></span>**Annexos**

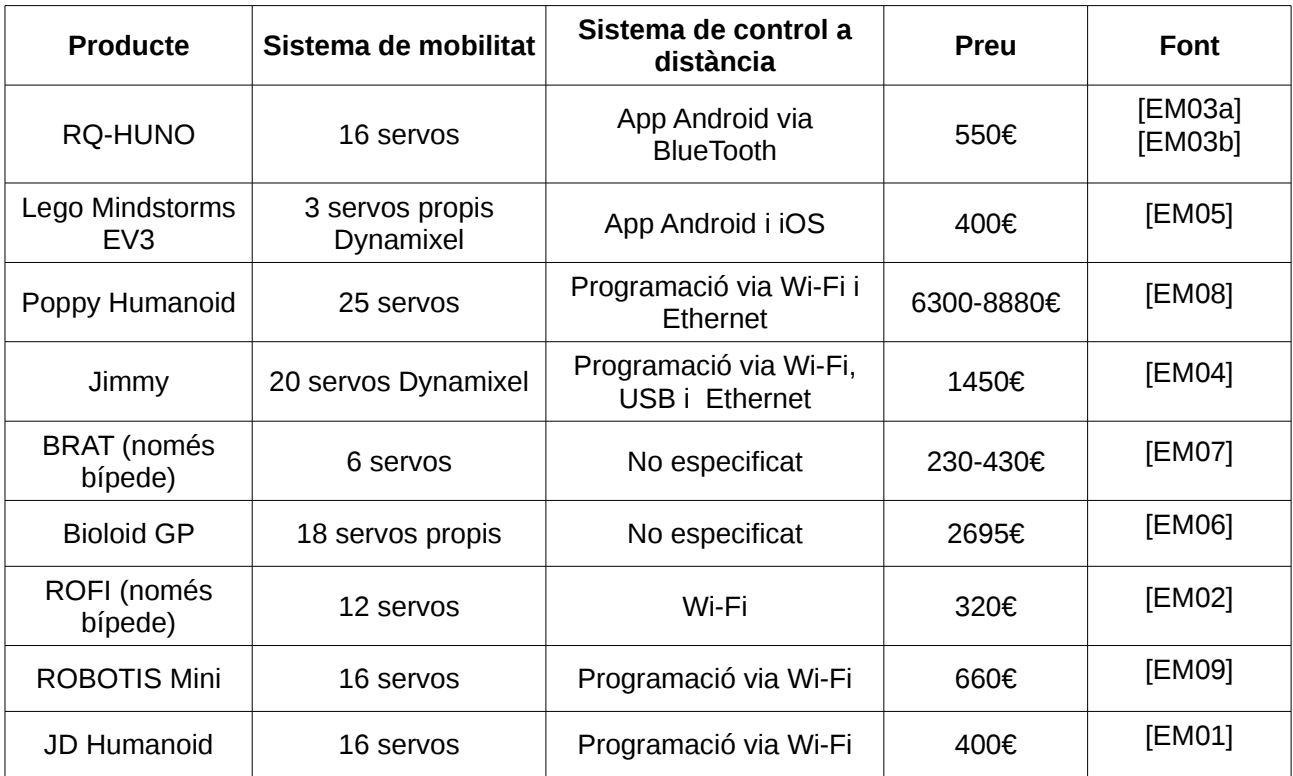

### <span id="page-44-1"></span>**A. Estudi de mercat**

### <span id="page-44-2"></span>**B. Mòdul universal**

```
 cube ([60,20,6]);
translate([0,0,6])
difference() {
cube ([10,20,10]);
     translate ([0,6,4])
     cube ([10,8,6]);
     }
translate ([50,0,6])
difference() {
cube ([10,20,26]);
     translate ([51.5,5,22])
    cylinder (h=10, r=1.5);
     translate ([51.5,15,22])
    cylinder (h=10, r=1.5);
     }
translate ([10,10,-5])
cylinder (h=5,r=5);
```

```
translate ([0,0,0])
polyhedron(
points = [ [70, 2.5, 23.5], [70, 17.5, 23.5], [70, 17.5, 8.5],
[70,2.5,8.5], 
                        [60,5,21], [60,15,21], [60,15,11], [60,5,11]
   ],
 faces = \Gamma [2,1,0], [3,2,0], 
            [0, 1, 5], [5, 4, 0],
            [0, 4, 7], [7, 3, 0],
             [3,7,6], [6,2,3], 
             [6,5,1], [1,2,6], 
         [4,5,6], [6,7,4]
```
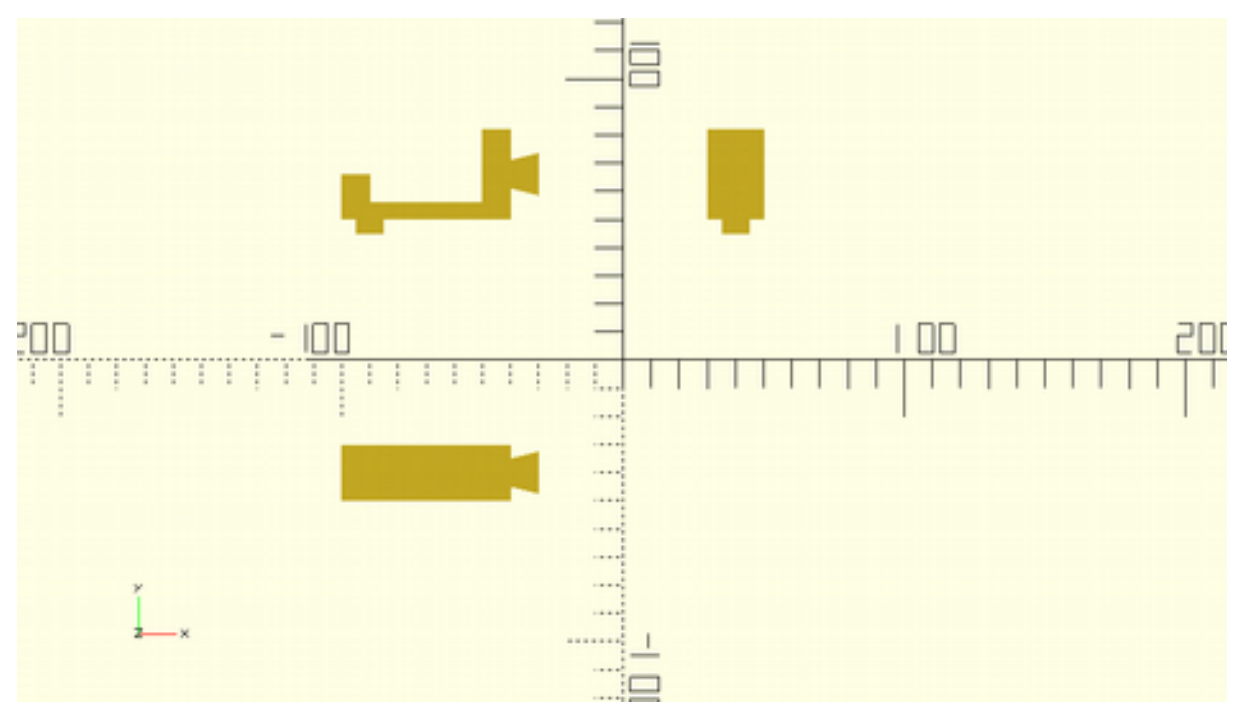

*Imatge 47: Vistes del mòdul universal*

### <span id="page-45-0"></span>**C. OpenSCAD**

OpenSCAD és un programari lliure disponible tant per sistemes operatius Linux, Windows o OS X. El seu objectiu és permetre a l'usuari crear objectes sòlids de *CAD* (disseny assistit per ordinador). Aquests objectes es poden exportar després tant en fitxers 2D (DXF i SVG) com en fitxers 3D (AMF, OFF, STL) i fins i tot com a imatge (PNG).

El codi de disseny de l'OpenSCAD és senzill i fàcil [MA01], cosa que el fa una eina molt útil per usuaris principiants en CAD. A continuació explicarem les ordres més bàsiques del programari, totes elles exemplificades.

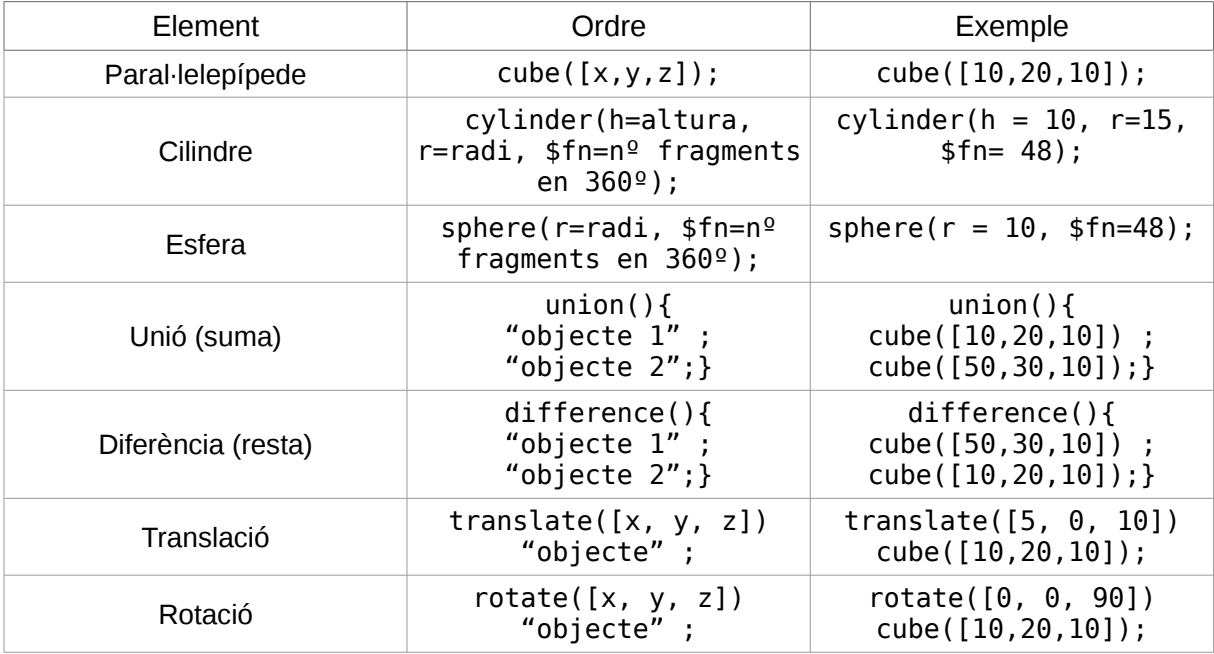

Combinant aquestes ordres bàsiques entre sí i canviant alguns paràmetres podem obtenir figures noves i complexes. Per exemple, si volgúessim dissenyar un con només hauríem d'escriure l'ordre del cilindre i afegir-li el paràmetre radi superior (*r2=0*). Si es volgués canviar el con per un tronc de con, només s'hauria de canviar el valor del radi superior (*r2≠0*)

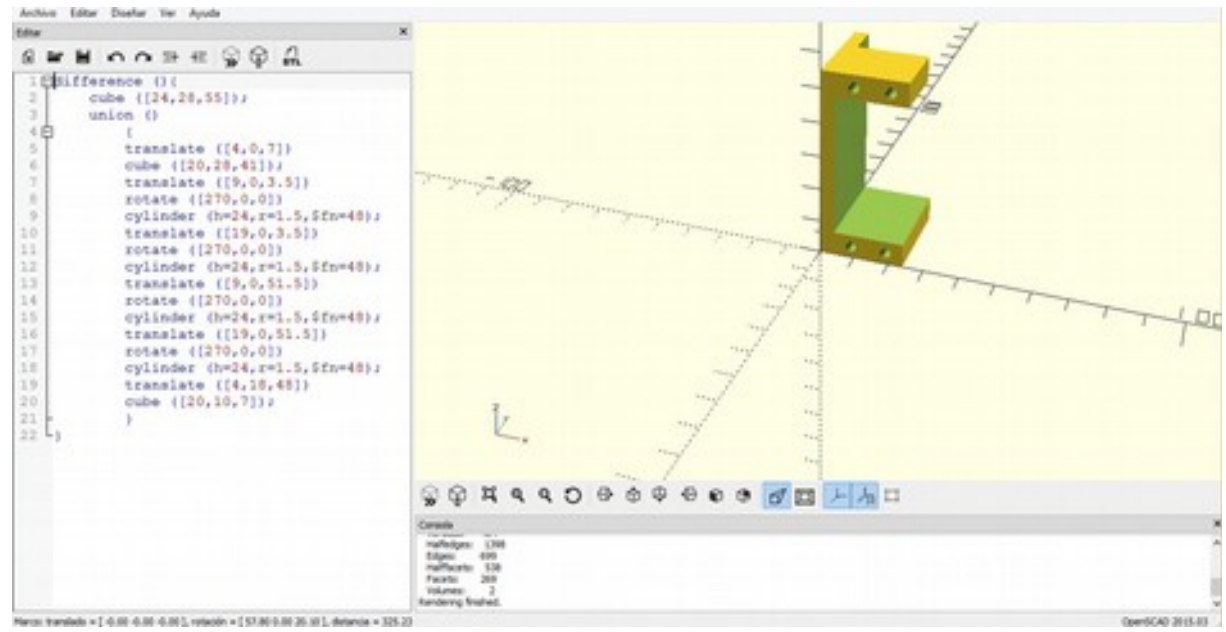

*Imatge 48: Exemple de disseny amb OpenSCAD*

### <span id="page-47-0"></span>**D. Codi de peces 3D**

Aquí hi ha detallat el codi de cada peça del braç mecànic. El llenguatge és el propi del programa OpenSCAD (del qual ja hem parlat en l'annex [C. OpenSCAD\)](#page-45-0). Cada peça és diferent de les demés perquè cadascuna atenia a les diferents funcions necessàries, però moltes d'elles tenen blocs similars, ja que en la majoria d'elles s'hi havia de fixar un servo i també els braços en forma d'aspa.

#### **PEÇA FS:**

```
 difference (){
     translate ([-24,0,0])
     cube ([24,28,10]);
     union (){
         translate ([-10,7,-5])
         cylinder (h=65,r=1.5,$fn=48);
         translate ([-10,21,-5])
        cylinder (h=65, r=1.5, $fn=48);
         }
     }
    difference (){
     translate ([24,0,0])
     cube ([28,28,10]);
     union (){
         translate ([38,7,-5])
         cylinder (h=65,r=1.5,$fn=48);
         translate ([38,21,-5])
         cylinder (h=65,r=1.5,$fn=48);
         }
 }
    difference (){
     cube ([24,28,58]);
     union ()
\overline{\mathcal{L}} translate ([4,0,10])
         cube ([20,28,41]);
         translate ([9,0,6.5])
         rotate ([270,0,0])
         cylinder (h=28,r=1.5,$fn=48);
         translate ([19,0,6.5])
         rotate ([270,0,0])
        cylinder (h=28, r=1.5, $fn=48);
         translate ([9,0,54.5])
         rotate ([270,0,0])
         cylinder (h=28,r=1.5,$fn=48);
         translate ([19,0,54.5])
         rotate ([270,0,0])
         cylinder (h=28,r=1.5,$fn=48);
         translate ([4,18,51])
         cube ([20,10,7]);
         }
     }
```
#### **PEÇA F1:**

```
 difference (){
  cube ([24,28,56]);
  union (){
      translate ([4,0,7])
      cube ([20,28,42]);
      translate ([9,0,3.5])
      rotate ([270,0,0])
      cylinder (h=28,r=1.5,$fn=48);
      translate ([19,0,3.5])
      rotate ([270,0,0])
      cylinder (h=28,r=1.5,$fn=48);
      translate ([9,0,52.5])
      rotate ([270,0,0])
      cylinder (h=28,r=1.5,$fn=48);
      translate ([19,0,52.5])
      rotate ([270,0,0])
      cylinder (h=28,r=1.5,$fn=48);
      translate ([4,18,49])
      cube ([20,10,7]);
      translate ([0,14,28])
      rotate ([270,0,270])
      cylinder (h=5,r=3.3,$fn=48);
      translate ([0,14,9.5])
      rotate ([270,0,270])
     cylinder (h=5, r=1, $fn=48); translate ([3,14,9.5])
      rotate ([270,0,270])
      cylinder (h=2,r=1.75,$fn=48);
      translate ([0,14,46.5])
      rotate ([270,0,270])
     cylinder (h=5, r=1, $fn=48);
      translate ([3,14,46.5])
      rotate ([270,0,270])
     cylinder (h=2, r=1.75, $fn=48); }
  }
```
#### **PEÇA F2:**

La peça F2 té el mateix codi que F1 però al imprimir-la vam afegir la opció mirall en l'eix X, així estalviava temps i reduïa la ocasió d'error.

#### **PEÇA F3:**

```
 difference (){
  union (){
       cube ([24,28,56]);
       translate([0,28,0])
       cube ([24,5,56]);
```
 } union (){ translate ([4,0,7]) cube ([20,28,42]); translate ([9,0,3.5]) rotate ([270,0,0]) cylinder  $(h=34, r=1.5, $fn=48)$ ; translate ([19,0,3.5]) rotate ([270,0,0]) cylinder (h=34,r=1.5,\$fn=48); translate ([9,0,52.5]) rotate ([270,0,0]) cylinder (h=28,r=1.5,\$fn=48); translate ([19,0,52.5]) rotate ([270,0,0]) cylinder (h=28,r=1.5,\$fn=48); translate ([4,18,49]) cube ([20,10,7]); translate ([7.5,27,38]) rotate ([270,0,0]) cylinder (h=7,r=1.5,\$fn=48); translate ([7.5,27,38]) rotate ([270,0,0]) cylinder (h=2.5,r=3,\$fn=48); translate ([20.5,27,38]) rotate ([270,0,0]) cylinder (h=7,r=1.5,\$fn=48); translate ([20.5,27,38]) rotate ([270,0,0]) cylinder (h=2.5,r=3,\$fn=48); } }

#### **PEÇA A:**

```
 translate ([0,0,-54])
 cube ([24,28,54]);
 difference (){
  cube ([24,28,56]);
  union (){
     translate ([4,0,7])
     cube ([20,28,42]);
     translate ([9,0,3.5])
     rotate ([270,0,0])
     cylinder (h=28,r=1.5,$fn=48);
     translate ([19,0,3.5])
     rotate ([270,0,0])
     cylinder (h=28,r=1.5,$fn=48);
     translate ([9,0,52.5])
     rotate ([270,0,0])
     cylinder (h=28,r=1.5,$fn=48);
     translate ([19,0,52.5])
     rotate ([270,0,0])
    cylinder (h=28, r=1.5, $fn=48);
```

```
 translate ([4,18,49])
     cube ([20,10,7]);
     }
 }
```
**PEÇA B:**

```
 difference (){
      cube ([100,24,28]);
      union (){
         translate ([76,12,0])
         cylinder (h=28,r=3.3,$fn=48);
         translate ([94.5,12,3])
         cylinder (h=28,r=1.75,$fn=48);
         translate ([94.5,12,0])
        cylinder (h=10, r=1, $fn=48);
         translate ([57.5,12,3])
         cylinder (h=28,r=1.75,$fn=48);
         translate ([57.5,12,0])
        cylinder (h=10, r=1, $fn=48);
         }
     } 
      translate ([0,0,-30])
      cube ([15,24,30]);
      difference (){
         translate ([-58,0,-30])
         cube ([73,24,7]);
         union (){
             translate ([-29,12,-30])
             cylinder (h=12,r=3.3,$fn=48);
             translate ([-10.5,12,-30])
             cylinder (h=2,r=1.75,$fn=48);
             translate ([-10.5,12,-30])
            cylinder (h=12, r=1, $fn=48); translate ([-47.5,12,-30])
             cylinder (h=2,r=1.75,$fn=48);
             translate ([-47.5,12,-30])
            cylinder (h=12, r=1, $fn=48); }
     }
```
#### **PEÇA C:**

```
 difference (){
     translate ([0,0,0])
     cube ([72,37.5,34]);
     union (){
        translate ([6,4,4])
        cube ([62,29.5,31]);
        translate ([3,9.38,17])
         rotate ([0,90,0])
 cylinder (h=4, r=3.3, $fn=48);
 translate ([-1,9.38,17])
         rotate ([0,90,0])
```

```
cylinder (h=6, r=1.6, $fn=48); translate ([3,28.1,17])
     rotate ([0,90,0])
     cylinder (h=4, r=3.3, $fn=48);
     translate ([-1,28.1,17])
     rotate ([0,90,0])
     cylinder (h=6, r=1.6, $fn=48);
     }
 }
```
### <span id="page-51-1"></span>**E. Configuració BlueTooth** *master-slave*

Els mòduls BlueTooth *master-slave* es caracteritzen per establir una connexió transparent. Això vol dir que el senyal que entri per la pota TXD d'un d'ells sortirà per la pota RXD de l'altre, i a l'inrevés. Aquests mòduls tenen uns paràmetres de connexió preestablerts de fàbrica, tals com la velocitat (en bauds), l'identificador i el pin. Aquests paràmetres es poden modificar des de l'ordinador amb un adaptador USB-Sèrie i un programari de terminal a l'ordinador.

Nosaltres haurem de configurar [MA02] els nostre mòduls *master* i *slave* amb una velocitat compatible amb els nostres PICAXEs i emparellar-los.

Per configurar-ho, nosaltres hem fet servir aquests valors:

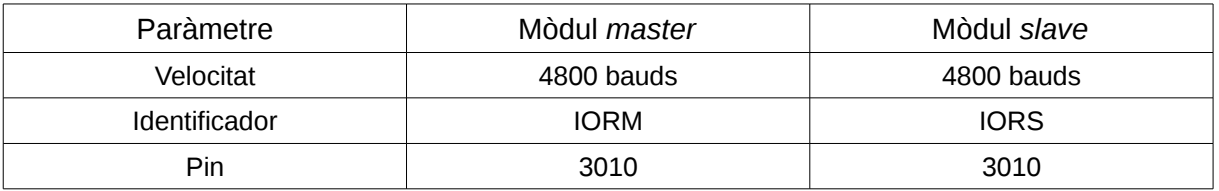

#### <span id="page-51-0"></span>**E.1. Configuració mòdul** *slave* **HC-06**

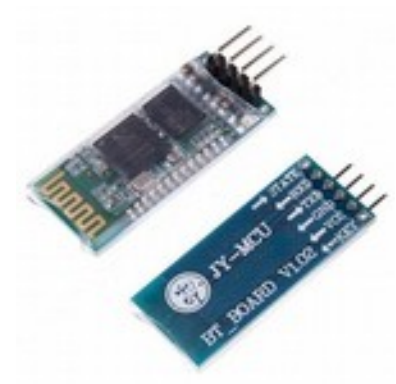

<span id="page-51-2"></span>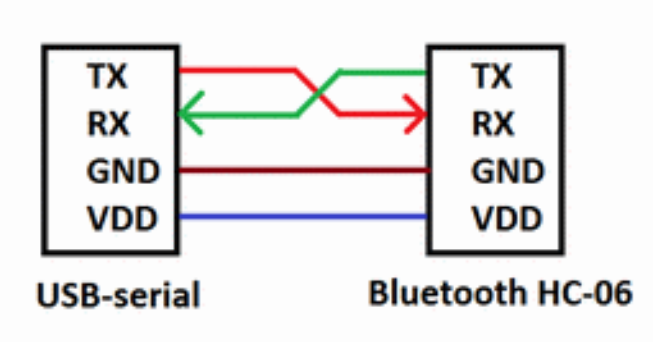

*Imatge 49: Mòdul BT HC-06 Imatge 50: Connexió USB-Sèrie al mòdul BT HC-06*

Primer connectem el mòdul BlueTooth al adaptador USB-Sèrie segons l'esquema de la imatge [50.](#page-51-2) A continuació enviem les comandes corresponents per canviar els paràmetres:

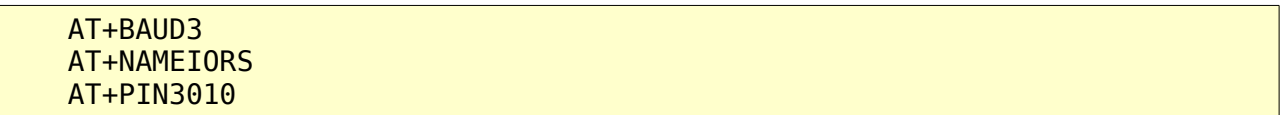

La velocitat per defecte del mòdul és de 9600 bauds, així que després de la primera comanda s'ha de reconnectar la connexió sèrie a 4800 bauds.

#### **FTDI**  $HC-05$  $RTS#$ Rx  $RxD =$ Tx  $TxD =$ VCC  $Vcc =$ GND  $CTS# =$ KFV  $GND =$ *Imatge 52: Connexió USB-Sèrie al mòdul BT HC-05*

### <span id="page-52-0"></span>**E.2. Configuració mòdul** *master* **HC-05**

<span id="page-52-1"></span>*Imatge 51: Mòdul BT HC-05*

Aquest mòdul pot funcionar com *master* o com *slave*, ja que incorpora una pota addicional (KEY) per concretar si estem configurant-lo o fent-lo servir. Cal connectar la pota KEY a 5V per configurar el mòdul, marcar que està en mode *master* i poder emparellar-lo automàticament amb el mòdul *slave*. Durant el procés el mòdul *slave* ha d'estar connectat a la pila. Primer connectem el mòdul HC-05 al adaptador USB-Sèrie segons l'esquema de la imatge [52.](#page-52-1) A continuació enviem les comandes corresponents:

```
 AT
 AT +UART=4800,1,0,0
 AT +NAME=IORM
 AT +RMAAD
 AT +PSWD=3010
 AT +ROLE=1
 AT +CMODE=1
 AT +INIT
```
La velocitat per defecte del mòdul és de 38400 bauds, així que després de la primera comanda s'ha de reconnectar la connexió sèrie a 4800 bauds.

A diferència del HC-06, les comandes del mòdul HC-05 van precedides d'un espai.

### <span id="page-53-0"></span>**F. Mides servo estàndard i servo MG995**

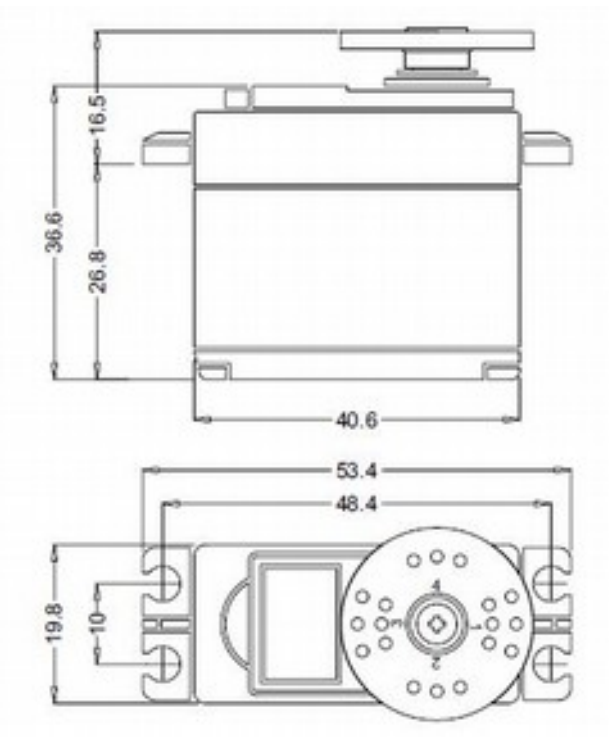

*Imatge 53: Mides del servo estàndard*

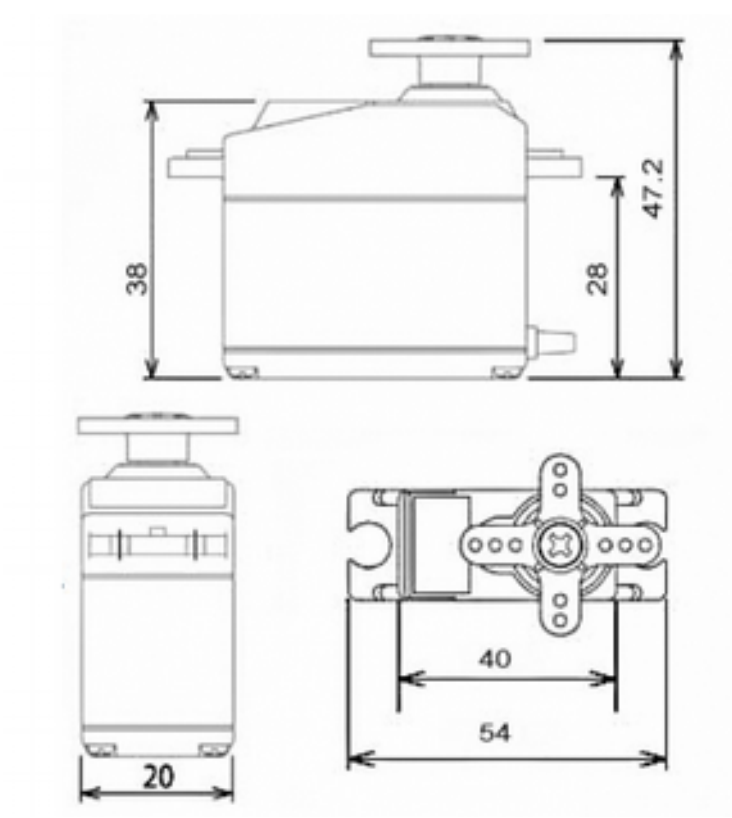

*Imatge 54: Mides del servo MG995*

### <span id="page-54-1"></span>**G. Revisió setembre 2016**

Una vegada acabat el curs i passades les proves d'accés a la universitat, vaig tornar a treballar en aquest projecte ja que quedaven coses a millorar, més enllà del propi treball escolar. Calia millorar el sistema de sensors i evitar el consum excessiu quan s'engegava el braç. A més a més havia de canviar el servo de la pinça que es va cremar, aprofitant per canviar el seu braç circular de plàstic per un altre de metall. Justament aquesta averia ens va impedir introduir el control remot de la pinça. Ara ho podríem fer.

#### <span id="page-54-0"></span>**G.1. Millora del sistema de sensors**

Els acceleròmetres eren fàcils d'utilitzar però les dades que rebíem eren difícils d'interpretar. La nostra primera opció era treballar amb sensors giroscòpics (GY-52), però el problema era que només permetien dues adreces i2c, i nosaltres en necessitàvem tres.

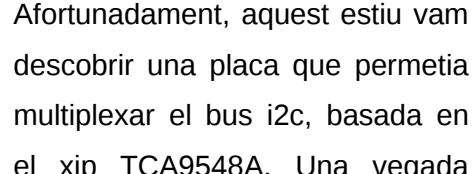

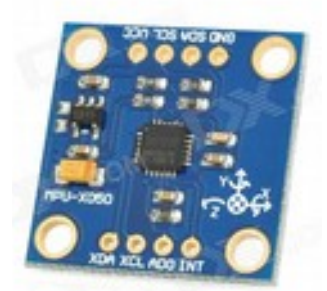

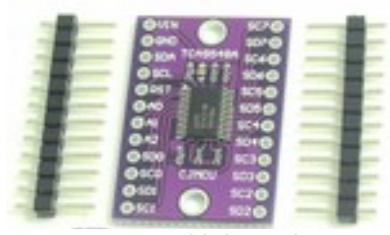

*Imatge 56: Multiplexor i2C TCA9548A*

el xip TCA9548A. Una vegada *Imatge 55: Sensor GY*vam rebre aquest xip, vam *52*

començar a fer proves que van resultar molt satisfactòries. De fet, ara amb el guant som capaços d'enviar codis correctes per als moviments del braç.

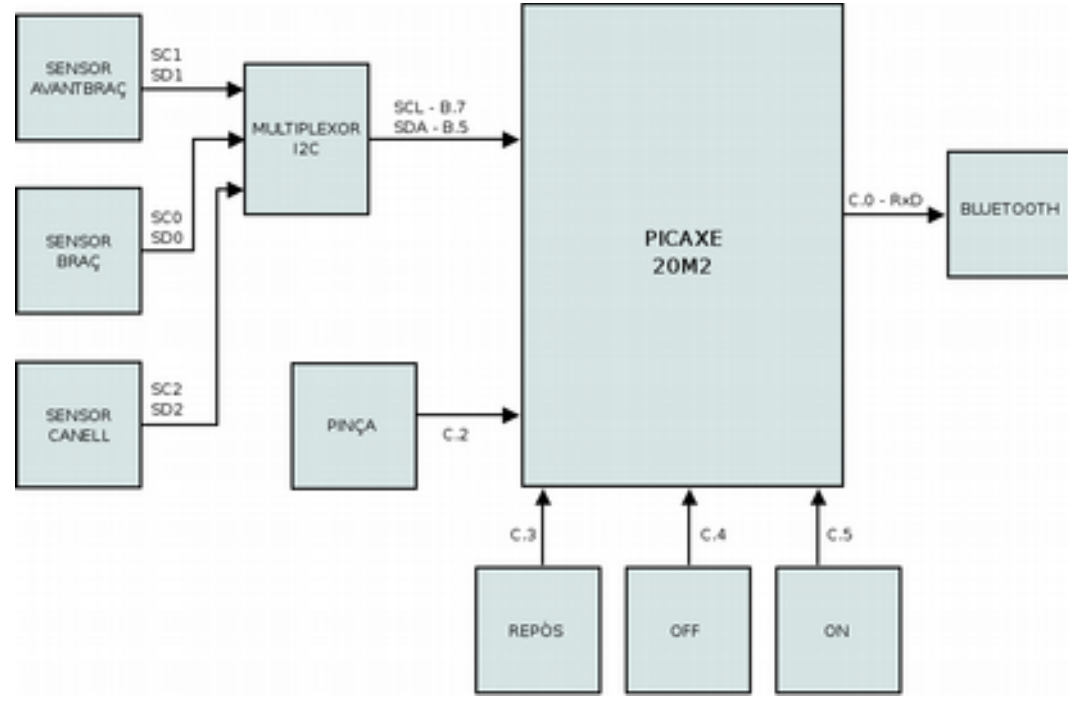

*Imatge 57: Diagrama de blocs del guant emissor*

#### <span id="page-55-2"></span>**G.2. Eliminació del consum excessiu en l'engegada**

Al engegar el braç, tots els servos demanaven simultàniament molta corrent per moure's a la seva posició de repòs. Calia engegar seqüencialment els servos per evitar aquest consum excessiu que deixava inutilitzat el PICAXE. Vam introduir una placa de quatre relés que inicialment tallaven el corrent als servos, per després engegar-los amb una pausa entre ells. Per controlar aquests servos vam fer servir les sortides B.2, B.5, B.6 i B.7. Vam utilitzar allargaments de servos, dels quals vam tallar el cable d'alimentació per connectar-los als relés.

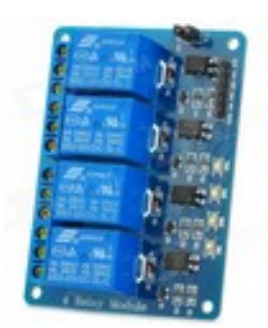

*Imatge 58: Placa de 4 relés.*

#### <span id="page-55-1"></span>**G.3. Control de la pinça**

La nostra idea inicial era controlar la pinça per mitjà d'un contacte situat entre els dits polze i

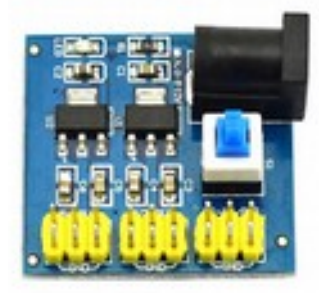

*Imatge 59: Placa reguladora de tensió Jtron*

índex del guant, però al començar la universitat al setembre vam disposar d'un temps molt reduït. Per altra banda, el nou sistema de sensors no requeria del botó d'enregistrament i per tant hi havia un polsador lliure, al qual li vam assignar aquesta funció. A les proves vam veure més interessant que la pinça s'obrís en prémer aquest botó, i es tanqués al alliberar-lo. D'aquesta manera, és més fàcil moure't quan tens un objecte agafat amb la pinça. En resoldre aquest problema, vam aprofitar per cosir els diferents components a una ronyonera i vam millorar l'alimentació del sistema emissor

utilitzant una petita placa amb un interruptor i un regulador de 3,3V, al qual li connectem una pila alcalina de 9V.

#### <span id="page-55-0"></span>**G.4. Codi final del braç receptor**

```
low B.2, B.5, B.6, B.7
     i2cslave $C2,i2cslow, i2cbyte
gosub repos
wait 3
high B.2
wait 3
high B.5
wait 3
high B.6
wait 3
high B.7
'WaveShare AD keypad
#PICAXE 18M2
symbol teclat = B.3
symbol valor = b17
symbol tecla = b16
symbol pas1 = 1symbol pas2 = 3
```

```
symbol pas3 = 3
symbol pas4 = 2
symbol pas5 = 5symbol pas6 = 3
inici:
        serin [100, llegeixtecla], C.7, T4800_4, valor
      \text{tecla} = \text{valor} - 48 goto executa
llegeixtecla:
      readadc teclat, valor
       if valor = 255 then
              tecla = 99 else
              tecla = valor + 8 / 16 endif
executa:
       sertxd ("valor = ",#valor, " tecla = ", #tecla,13,10)
        on tecla gosub S1P, S1M, S2M, S2P, S3P, S3M, S4P, S4M, S5P, S5M, 
S6M, S6P, repos
' sertxd ("b1 = ", #b1, 13,10)
' sertxd ("b2 = ", #b2, 13,10)
' sertxd ("b3 = ", #b3, 13,10)
' sertxd ("b4 = ", #b4, 13,10)
' sertxd ("b5 = ", #b5, 13,10)
' sertxd ("b6 = ", #b6, 13,10)
' pause 100
        goto inici
S1M:
       b1 = b1 - pas1 MIN 5
        writei2c 63, (b1)
        return
S1P:
       b1 = b1 + pas1 MAX 250
        writei2c 63, (b1)
        return
S2M:
       b2 = b2 - pas2 MIN 5
        writei2c 64, (b2)
        return
S2P:
       b2 = b2 + pas2 MAX 250
        writei2c 64, (b2)
        return
S3M:
       b3 = b3 - pas3 MIN 5
        writei2c 65, (b3)
        return
S3P:
       b3 = b3 + pas3 MAX 250
        writei2c 65, (b3)
        return
S4M:
       b4 = b4 - pas4 MIN 5
        writei2c 66, (b4)
        return
S4P:
       b4 = b4 + pas4 MAX 250
        writei2c 66, (b4)
```

```
 return
S5M:
       b5 = b5 - pas5 MIN 5
        writei2c 67, (b5)
        return
S5P:
       b5 = b5 + pas5 MAX 250
        writei2c 67, (b5)
        return
S6M:
       b6 = b6 - pas6 MIN 60
        writei2c 68, (b6)
        return
S6P:
       b6 = b6 + pas6 MAX 150
        writei2c 68, (b6)
        return
repos:
       b1 = 88b2 = 155h3 = 1b4 = 130b5 = 157b6 = 120 writei2c 63, (b1)
        writei2c 64, (b2)
        writei2c 65, (b3)
        writei2c 66, (b4)
        writei2c 67, (b5)
        writei2c 68, (b6)
        return
```
<span id="page-57-0"></span>**G.5. Codi final del guant emissor**

```
Symbol kON = pinC.5
Symbol kOFF = pinC.4
Symbol kREP = pinC.3
Symbol kPIN = pinC.2
Symbol gx = w10Symbol gxh = b21Symbol gx1 = b20Symbol gy = w9Symbol gyh = b19Symbol gy1 = b18Symbol gz = w8Symbol gzh = b17Symbol gz1 = b16Symbol by = w13Symbol byh = b27Symbol by1 = b26Symbol bz = w12Symbol bzh = b25Symbol bz1 = b24Symbol az = w11Symbol azh = b23
Symbol az1 = b22Symbol cx = w7Symbol c x h = b15
```

```
Symbol c x l = b14Symbol cy = w6
Symbol cyh = b13Symbol cyl = b12Symbol actiu = b5
'pull-down a ADD, L address 
'pause 1000
init:
      input C.2,C.3,C.4,C.5
      \text{activ} = 0 hi2csetup i2cmaster, %11100000, i2cfast, i2cbyte
' pause 100
      hi2cout (1)
' pause 100
         hi2csetup i2cmaster, %11010000, i2cfast, i2cbyte
' pause 100
      hi2cout $6B, (1)
' pause 100
      hi2cout $1B, (0x00)
' pause 100
      hi2cout $1B, (0x00)
' pause 100
       hi2csetup i2cmaster, %11100000, i2cfast, i2cbyte
' pause 100
      hi2cout (2)
' pause 100
       hi2csetup i2cmaster, %11010000, i2cfast, i2cbyte
' pause 100
      hi2cout $6B, (1)
       pause 100
      hi2cout $1B, (0x00)
       pause 100
      hi2cout $1B, (0x00)
' pause 100
       hi2csetup i2cmaster, %11100000, i2cfast, i2cbyte
' pause 100
      hi2cout (4)
       pause 100
       hi2csetup i2cmaster, %11010000, i2cfast, i2cbyte
' pause 100
      hi2cout $6B, (1)
' pause 100
      hi2cout $1B, (0x00)
' pause 100
      hi2cout $1B, (0x00)
       pause 100
main:
      if kREP = \theta then
            serout C.0, T4800_4, ("< ")
             goto main
      endif
      if kON = 0 then
            \text{activ} = 1endif
      if kOFF = 0 then
            \text{activ} = 0endif
      if \text{activ} = 0 then
```

```
goto main
     endif
      hi2csetup i2cmaster, %11100000, i2cfast, i2cbyte
' pause 100
     hi2cout (1)
      hi2csetup i2cmaster, %11010000, i2cfast, i2cbyte
' pause 100
     hi2cin $43, (gxh, gxl, gyh, gyl, gzh, gzl)
      pause 100
     if q_y >= 32768 then
           qy = 0 - gyif qV > 8000 then
           serout C.0, T4800 4, ("1")
           goto main
           endif
     else
           if gy > 8000 then
           serout C.0, T4800_4, ("0")
           goto main
           endif
     endif
     if qz >= 32768 then
           gz = 0 - gzif gz > 8000 then
           serout C.0, T4800_4, ("2")
           goto main
           endif
     else
           if gz >8000 then
            serout C.0, T4800_4, ("3")
            goto main
            endif
     endif
     by = gybz = qz hi2csetup i2cmaster, %11100000, i2cfast, i2cbyte
' pause 100
     hi2cout (2)
      hi2csetup i2cmaster, %11010000, i2cfast, i2cbyte
' pause 100
     hi2cin $43, (gxh, gxl, gyh, gyl, gzh, gzl)
' pause 100
     if gz > = 32768 then
           gz = 0 - gzif gz > 10000 then
           serout C.0, T4800_4, ("4")
           goto main
           endif
     else
           if gz > 10000 then
           serout C.0, T4800_4, ("5")
           goto main
           endif
     endif
     az = gz hi2csetup i2cmaster, %11100000, i2cfast, i2cbyte
' pause 100
     hi2cout (4)
```

```
 hi2csetup i2cmaster, %11010000, i2cfast, i2cbyte
      pause 100
     hi2cin $43, (gxh, gxl, gyh, gyl, gzh, gzl)
' pause 100
     if gy \ge 32768 then
           gy = 0 - gyif gy > 15000 then
           serout C.0, T4800_4, ("6")
           goto main
           endif
     else
           if gy > 15000 then
           serout C.0, T4800_4, ("7")
           goto main
           endif
     endif
     if gx >= 32768 then
           qx = 0 - gxif gx > 15000 then
           serout C.0, T4800_4, ("8")
           goto main
           endif
     else
           if gx > 15000 then
           serout C.0, T4800_4, ("9")
           goto main
           endif
     endif
     cx = gxcy = gyif kPIN = \theta then
           serout C.0, T4800_4, (": ")
     else
           serout C.0, T4800_4, ("; ")
     endif
     goto main
```
#### <span id="page-60-0"></span>**G.6. Conclusions finals**

 Amb els nous sensors, el sistema funciona molt millor. Hem detectat una fatiga del servos, especialment dels dos primers, que aguanten tot el pes de l'estructura. Seria bo canviar-los per un altre model compatible en mides però amb millors prestacions. Seria bo desplaçar el control del polsador a un contacte en els dits. Darrerament ha aparegut una esquerda a la peça més llarga de l'estructura, que s'hauria de tornar a imprimir amb més gruix i afegir-hi potser un nervi intern.

Tot això són possibles millores que apareixen en el procés tecnològic, i segur que si els resolem en trobarem d'altres a realitzar. Tot i això, el prototip funciona, tal i com es pot veure en els vídeos penjats a:

<https://www.youtube.com/playlist?list=PLk2vUz3WxghqQh9oJns17gQWmgdKNTJvv>